# МИНИСТЕРСТВО СЕЛЬСКОГО ХОЗЯЙСТВА РОССИЙСКОЙ ФЕДЕРАЦИИ Федеральное государственное бюджетное образовательное учреждение высшего образования «КУБАНСКИЙ ГОСУДАРСТВЕННЫЙ АГРАРНЫЙ УНИВЕРСИТЕТ ИМЕНИ И. Т. ТРУБИЛИНА»

# ФАКУЛЬТЕТ АГРОНОМИИ И ЭКОЛОГИИ

# **УТВЕРЖДАЮ**

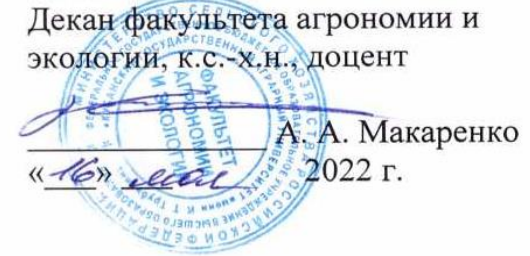

# Рабочая программа дисциплины ГИС-технологии

#### в ландшафтно-геоэкологических системах

(Адаптированная рабочая программа для лиц с ограниченными возможностями здоровья и инвалидов, обучающихся по адаптированным основным профессиональным образовательным программам высшего образования)

> Направление подготовки 05.04.06 Экология и природопользование

Направленность «Экология и природопользование»

Уровень высшего образования Магистратура

> Форма обучения очная

> > Краснодар 2022

Рабочая программа дисциплины «ГИС-технологии в ландшафтногеоэкологических системах» разработана на основе ФГОС ВО - магистратура по направлению подготовки 05.04.06 Экология и природопользование, утвержденного приказом Министерства науки и высшего образования Российской Федерации от 07.08.2020 № 897.

Автор: к.б.н., доцент кафедры ботаники и общей экологии

Ofedole E. A. Перебора

Рабочая программа обсуждена и рекомендована к утверждению решением кафедры ботаники и общей экологии от 05.05.2022 г., протокол № 9.

Заведующий кафедрой, д.б.н., профессор

Commic. Б. Криворотов

Рабочая программа одобрена на заседании методической комиссии факультета агрономии и экологии, протокол от 11.05.2022 г., протокол № 8.

Председатель методической комиссии, преподаватель CT. кафедры общего и орошаемого земледелия

Coult E. C. BOHKO

Руководитель основной профессиональной образовательной программы, к.б.н., профессор

 $2k$  Н. В. Чернышева

#### **1 Цель и задачи освоения дисциплины**

**Цель** дисциплины «ГИС-технологии в ландшафтно-геоэкологических системах» – формирование комплекса знаний об организационных, научных и методических основах освоения современных методов картографии, компьютерной обработки изображений и ГИС-технологий для использования в ландшафтно-геоэкологических исследованиях

#### **Задачи дисциплины:**

 изучить существующие ГИС и возможности их использования при проведении ландшафтно-геоэкологических исследований;

 дать понятие о базах данных и их разновидностях, о способах хранения, отображения, редактирования и обработки картографических и статистических данных в ГИС;

рассмотреть технологии обработки и отображения географической информации;

– изучить соответствующие модули ГИС, использующиеся в процессе решения ландшафтно-геоэкологических задач;

 рассмотреть комплексные, отраслевые, аналитические и др. графические и картографические продукты на основе ГИС

# **2 Перечень планируемых результатов по дисциплине, соотнесенных с планируемыми результатами освоения АОПОП ВО**

#### **В результате освоения дисциплины формируются следующие компетенции:**

ПК-1 – способен проводить исследования в области экологии и природопользования

ПК-1.1. Знает общепринятые методы экологических исследований

ПК-1.2. Формулирует цель и задачи исследования в области экологии и природопользования

ПК-1.3. Способен осуществлять экспериментальные исследования, постановку и проведение исследований по утвержденным методикам

### **В результате изучения дисциплины «ГИС-технологии в ландшафтно-геоэкологических системах» обучающийся готовится к освоению трудовых функций и выполнению трудовых действий:**

Профессиональный стандарт «Специалист по экологической безопасности (в промышленности)» (Приказ Минтруда России от 7 сентября 2020 № 569)

**ОТФ** Разработка и проведение мероприятий по повышению эффективности природоохранной деятельности организации

**ТФ**: проведение экологического анализа проектов расширения, реконструкции, модернизации действующих производств, создаваемых новых технологий и оборудования в организации, С/01.6;

**ТД:** Подготовка информации для проведения оценки воздействия на окружающую среду при расширении, реконструкции, модернизации действующих производств, создаваемых новых технологий и оборудования в организации.

Анализ рекомендуемых информационно-техническими справочниками наилучших доступных технологий в сфере деятельности организации, их экологических критериев и опыта применения в аналогичных организациях.

#### **3 Место дисциплины в структуре АОПОП ВО**

«ГИС-технологии в ландшафтно-геоэкологических системах» является дисциплиной части, формируемой участниками образовательных отношений АОПОП ВО подготовки обучающихся по направлению 05.04.06 Экология и природопользование, направленность «Экология и природопользование».

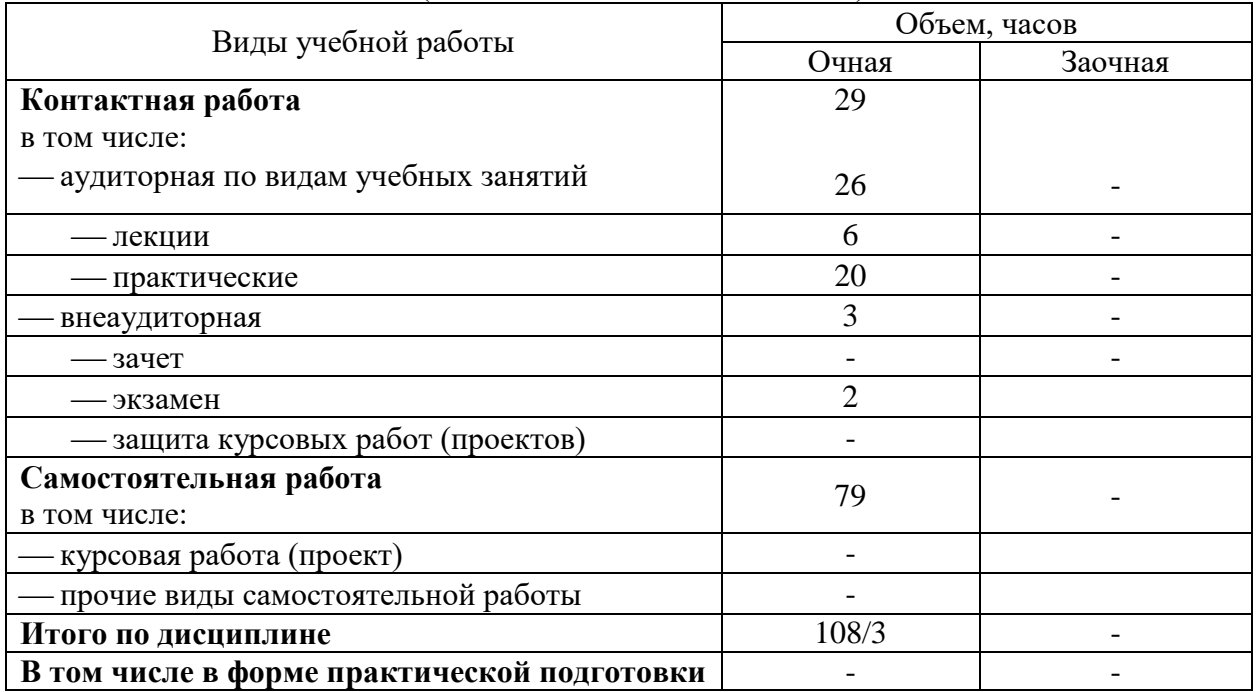

# **4 Объем дисциплины** (108 часов, 3 зачетных единицы)

# **5 Содержание дисциплины**

По итогам изучаемой дисциплины студенты (обучающиеся) сдают экзамен Дисциплина изучается на 1 курсе, во 2 семестре по учебному плану очной формы обучения.

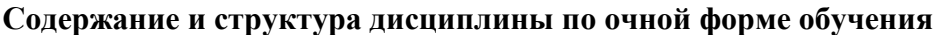

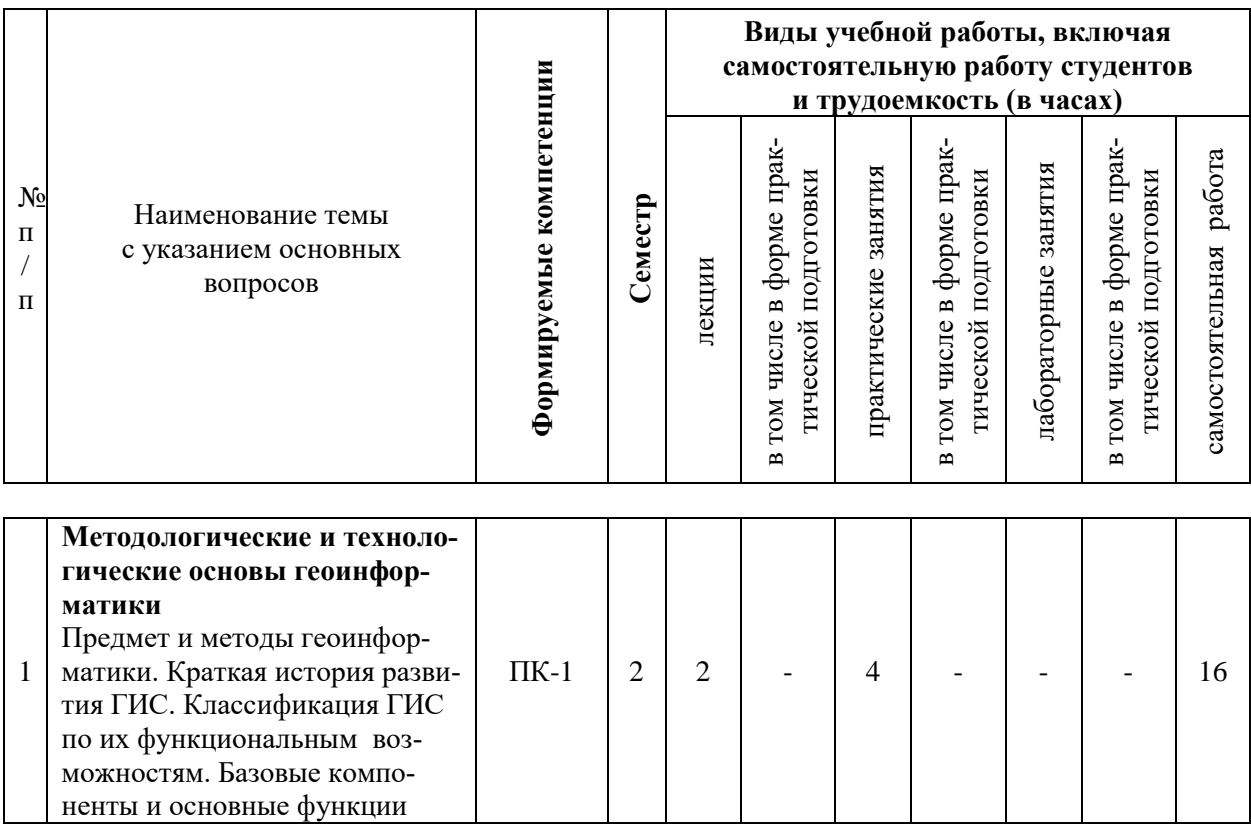

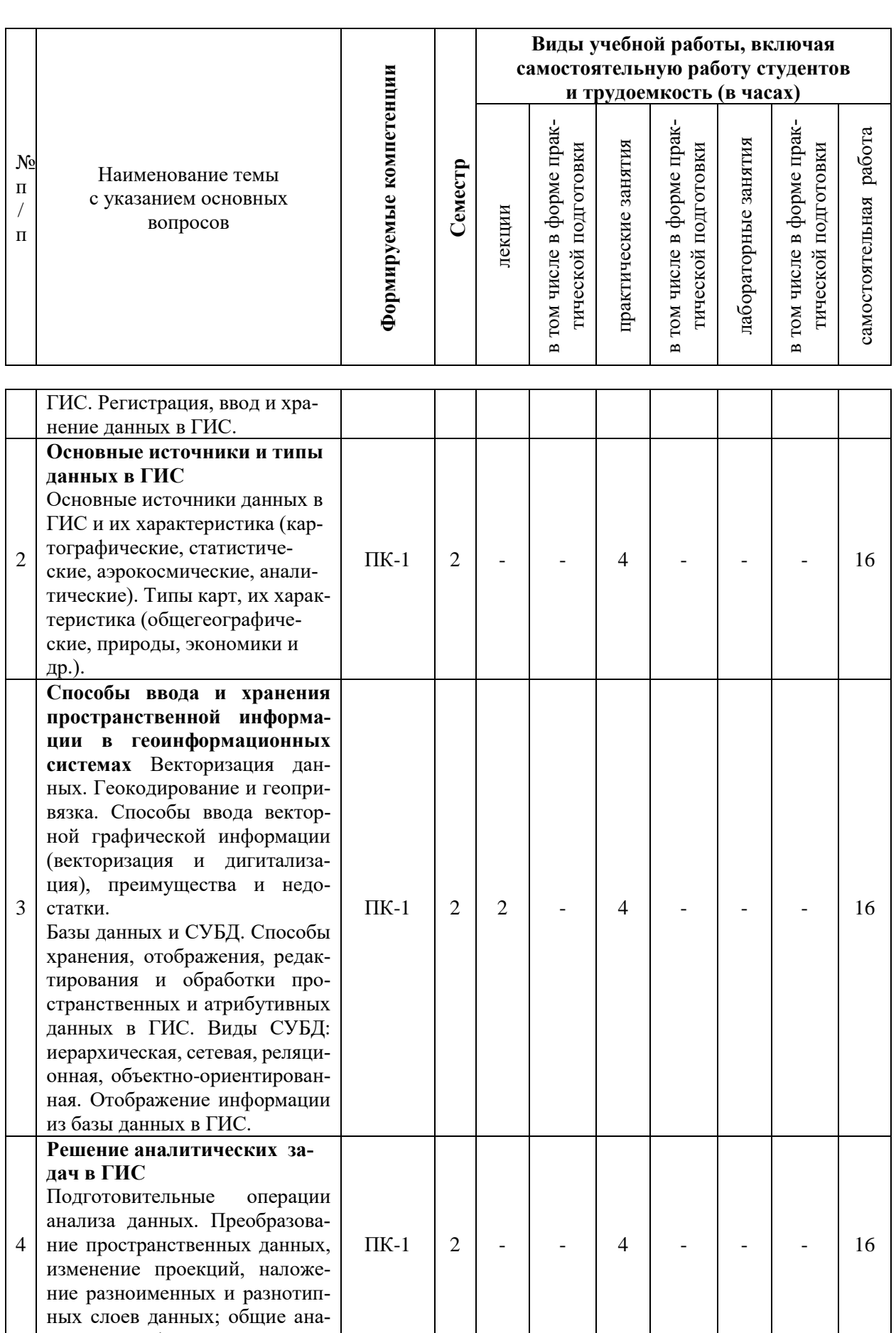

4 инализа данных. преобразова-<br>ние пространственных данных,<br>изменение проекций, наложе-<br>ние разноименных и разнотип-<br>ных слоев данных; общие ана-<br>литические функции.  $2\overline{ }$  $\left| \begin{array}{c} 1 \\ -1 \end{array} \right|$  $\Pi K-1$ 

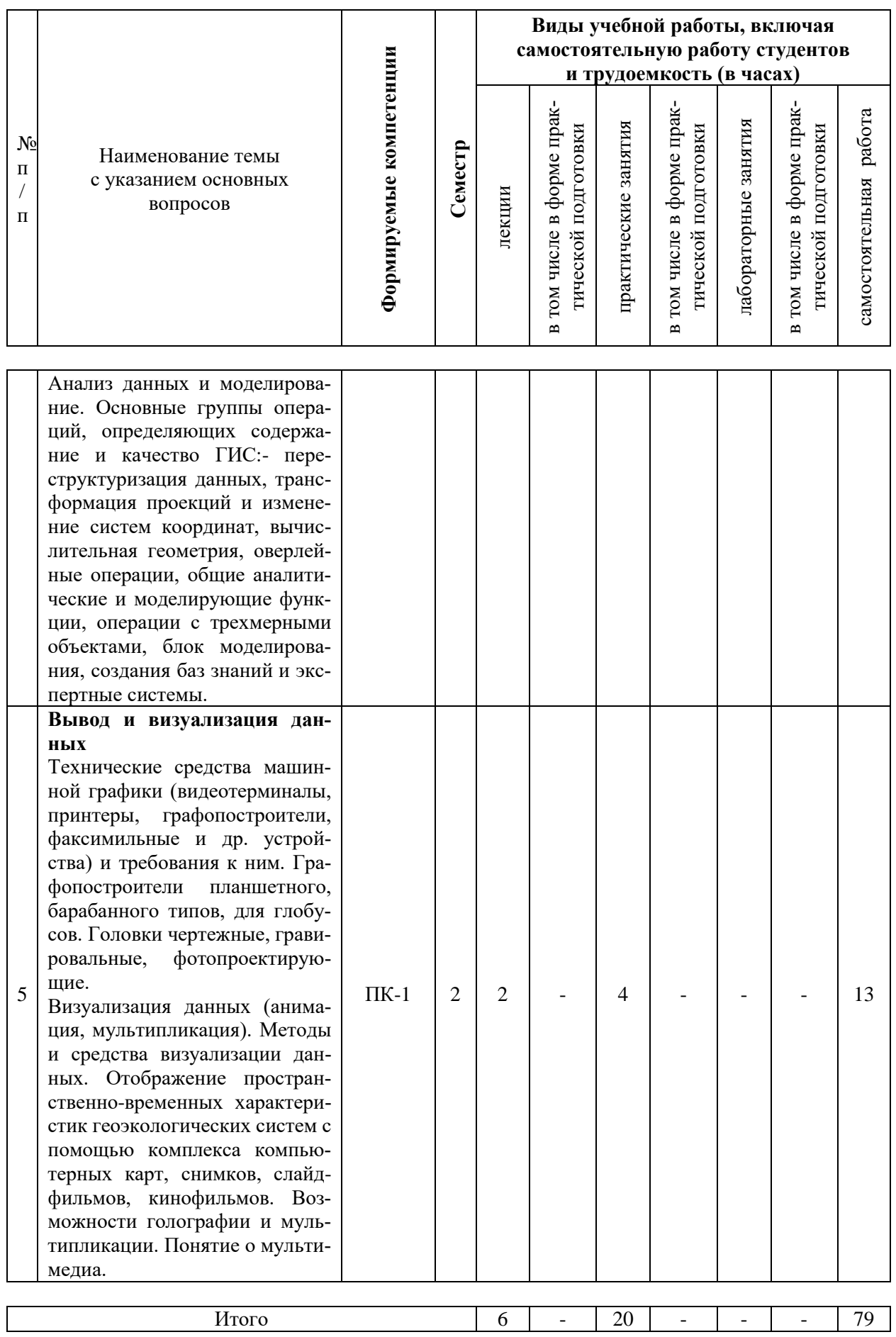

#### **6 Перечень учебно-методического обеспечения для самостоятельной работы обучающихся по дисциплине**

#### **Методические указания (для самостоятельной работы)**

1. Попок Л. Б. Основы компьютерных технологий в экологии и природопользовании: практ. пособие для магистров / Л.Б. Попок, Л.Е. Попок. – Краснодар, 2012. – 53 с. – Режим доступа: [https://kubsau.ru/education/chairs/eco-common/publications/,](https://kubsau.ru/education/chairs/eco-common/publications/) библ. КубГАУ (500 экз.).

2. Попок Л. Б. Компьютерный анализ данных в экологии и природопользовании : практическое пособие для магистров / Попок Л. Б. – Краснодар, 2013. – 62 с. – Режим доступа:<https://kubsau.ru/education/chairs/eco-common/publications/>

3 Белюченко И. С. Анализ данных и математическое моделирование в экологии и природопользовании : учебное пособие / И. С. Белюченко, А. В. Смагин, Л. Б. Попок, Л. Е. Попок – Краснодар, 2015. – 265 с. Режим доступа: [https://kubsau.ru/education/chairs/eco](https://kubsau.ru/education/chairs/eco-common/publications/)[common/publications/](https://kubsau.ru/education/chairs/eco-common/publications/)

#### **7 Фонд оценочных средств для проведения промежуточной аттестации**

#### **7.1 Перечень компетенций с указанием этапов их формирования в процессе освоения АОПОП ВО**

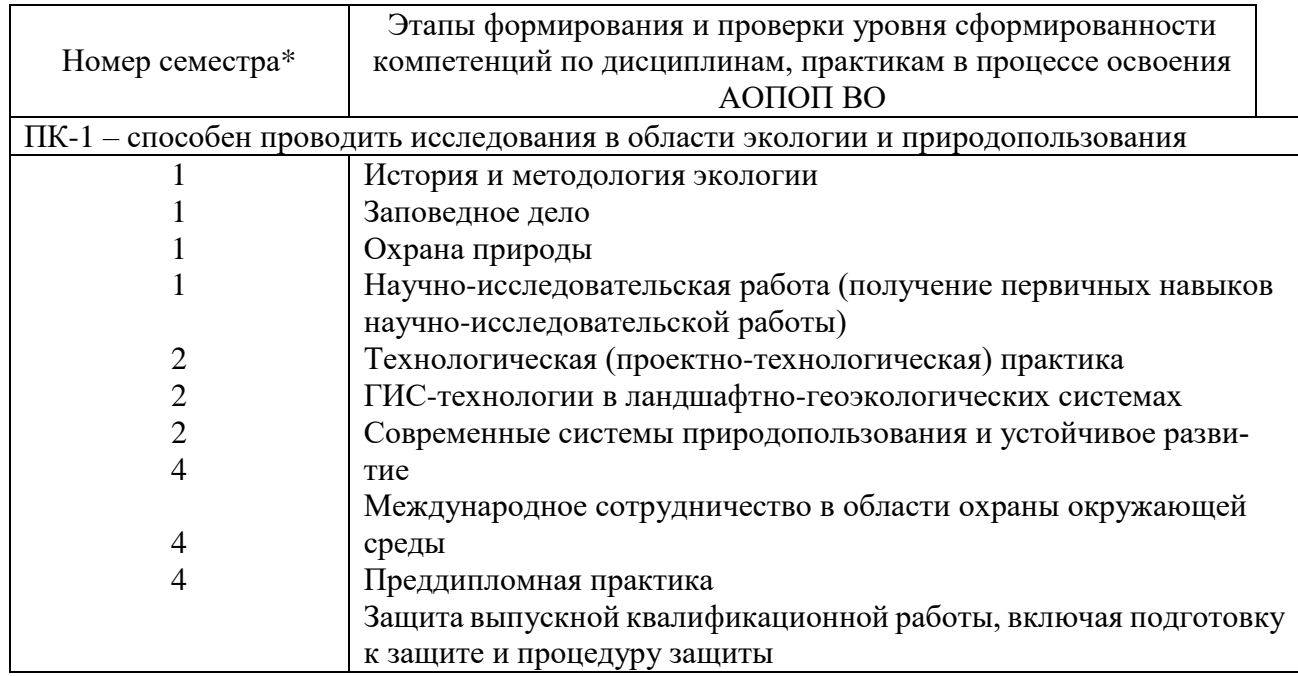

\*Номер семестра соответствует этапу формирования компетенции

# 7.2 Описание показателей и критериев оценивания компетенций на различных этапах их формирования, описание шкалы оценивания

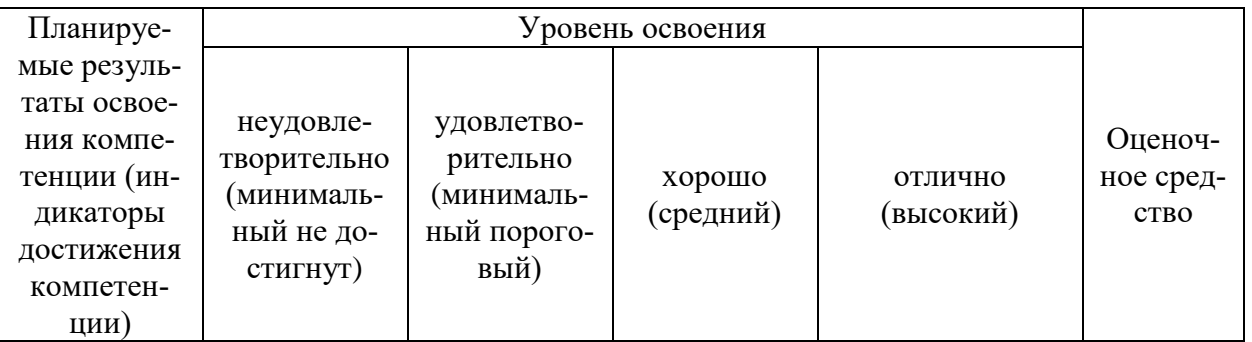

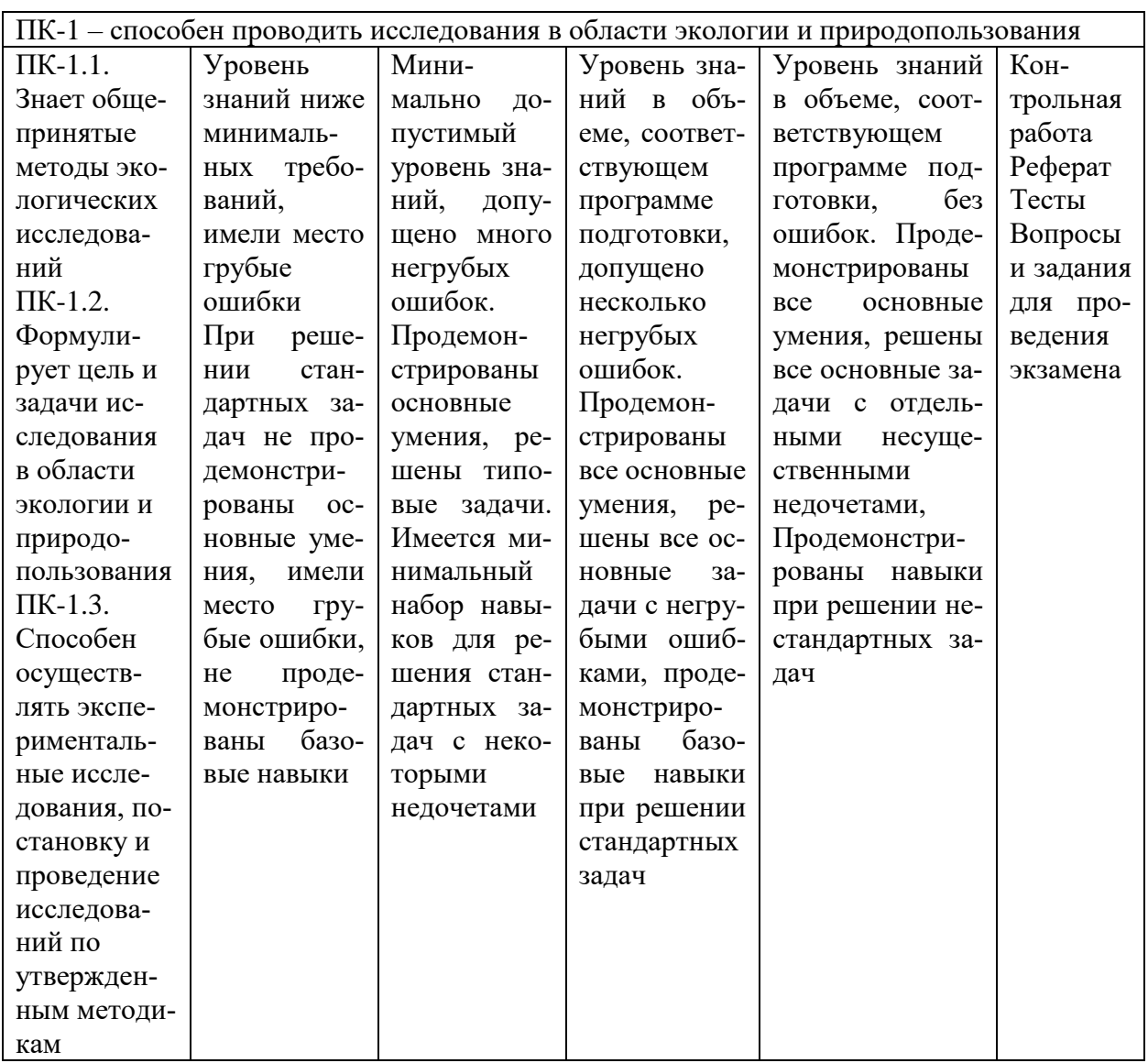

7.3 Типовые контрольные задания или иные материалы, необходимые для оценки знаний, умений, навыков, характеризующих этапы формирования компетенций в процессе освоения АОПОП ВО

Компетенция: способен проводить исследования в области экологии и природопользования (ПК-1)

#### **Темы рефератов (докладов)**

1. История развития и современное состояние компьютерных технологий в России

2. Ресурсы INTERNET для решения экологических задач

3. Использование сети Интернет для поиска учебной и научной информации.

4. Принципы организации баз научных и справочных данных

5. Компьютерные сети и коммуникации

6. Задачи классической экологии и математическое моделирование

7. Базы и банки данных экологической информации

8. Информационное обеспечение экологического мониторинга

9. Компьютерные технологии в обмене научной информацией (Интернет, электронная почта и электронные научные журналы). Компьютерные телеконференции.

10. Компьютеризация измерительной аппаратуры, предназначенной для экологического мониторинга

11. Характеристика основных методов моделирования в экологии

12. Математическое моделирование процессов распространения загрязнения окружающей среды

13. Использование информационных технологий для диагностики и улучшения состояния окружающей среды и здоровья человека

14. Моделирование динамики численности популяции.

15. Компьютерное моделирование природной и социально-экономической компонент в экологии и природопользовании.

16. Программы серии «Эколог». Их назначение и характеристика.

17. Программные средства в экологии и природопользовании.

18. Программное обеспечение базы данный "Экологический мониторинг".

19. Современные аппаратно-программные комплексы, обеспечивающие: ввод, кодирование, верификацию, программный контроль исходной информации.

20. Использование компьютерной анимации, графических и математических продуктов для отображения результатов исследований.

21. Информационно-правовые системы

22. Программные продукты, реализующие расчетные методики оценки воздействия на окружающую природную среду

23. Программное обеспечение, предназначенное для обработки данных и формирования отчетности химико-аналитических лабораторий экологического контроля.

24. Программные продукты, предназначенные для автоматизации документооборота экологической службы предприятия

25. Электронные картографические данные в сфере охраны окружающей среды

#### *Тесты*

#### **Тема 1**

I:{{1}} ТЗ 2 Тема 1-0-0

Q: Укажите правильный ответ

S: Хранилище информации, снабженное процедурами ввода, поиска, размещения и выдачи информации называется…

-: информационная система

-: база данных

-: банк данных

-: библиотека

I:{{2}} ТЗ 3 Тема 1-0-0 Q: Укажите праильный ответ S: Основное средство организации используемой в ГИС информации называется...

- -: карты
- -: графики
- -: диаграммы
- -: отчеты

I:{{3}} ТЗ 4 Тема 1-0-0

Q: Укажите правильный ответ

S: Наиболее эффективный способ выявления географических закономерностей при формировании баз знаний, входящих в ГИС, называется…

- -: картографический анализ
- -: статистический анализ
- -: математический анализ
- -: научные отчеты

I:{{4}} ТЗ 5 Тема 1-0-0

S: По оценкам аналитиков …% всех данных имеют пространственный компонент

- -: 80
- -: 25
- $-30$

-: 90

# I:{{5}} ТЗ 7 Тема 1-0-0

S: Отличие ГИС от иных информационных систем проявляется в том, что они…

-: позволяют отображать и анализировать любую географически привязанную информацию

-: позволяют отображать качественную и количественную информацию

-: используют современные методы статистического анализа

-: изучают экологические закономерности

# **Тема 2**

I:{{51}} ТЗ № 13 Q: Цифра 5 на модели поверхности Земли соответствует… S:  $\{\{8\}\}\$ -: мировому океану

- -: телу Земли
- -: геоиду
- -: сфероиду
- -: Земному элипсоиду

I:{{52}} ТЗ № 14

Q: Цифра 2 на модели поверхности Земли соответствует…

S: {{9}}

- -: мировому океану
- -: телу Земли
- -: сфероиду
- -: геоиду
- -: Земному эллипсоиду

I:{{54}} ТЗ № 17

Q: Отметьте правильный ответ

S: Широта отсчитывается в пределах…градусов

 $-: 0 - 90$ -: 180 - 360 -: 0 - 180

I:{{55}} ТЗ № 18 S: Долгота отсчитывается в пределах…градусов -: 0 - 90  $-: 0 - 180$  $-: 180 - 360$ 

I:{{56}} ТЗ № 19

Q: Соответствие между категорией масштаба и картами, для которых они предназначены следующее…

L1: 1: 5 000 и крупнее R1: планы L2: 1:10000 - 1:200000 R2: крупномасштабные карты L3: 1:200000 - 1:1000000 R3: среднемасштабные карты L4: мельче 1: 1000 000 R4: мелкомасштабные карты L5: 1:500  $R5:$ 

#### **Тема 3**

I:{{101}} ТЗ 10 Тема 1-0-0

S: Потребности в объеме памяти несравнимо выше в…

-: векторном формате

-: растровом формате

I:{{102}} ТЗ 11 Тема 1-0-0

S: Объем памяти для черно-белого изображения размером 100 кв. см и разрешением 100 пк/см составит…

-: 8000000 бит

-: 24000000 бит

-: 100000 бит

#### I:{{103}} ТЗ 12 Тема 1-0-0

S: Объем памяти для цветного изображения размером 100 кв. см и разрешением 100 пк/см составит…

- -: 8 000 000 бит
- -: 24 000 000 бит
- -: 100000 бит

#### I:{{104}} ТЗ 13 Тема 1-0-0

S: Технология рекурсивного разделения квадрата на квадранты и подквадранты характерна для...

- -: квадротомического дерева
- -: регулярно-ячеистой модели
- -: модели TIN

I:{{105}} ТЗ 14 Тема 1-0-0

S: Представление поверхности набором треугольников называется...

-: триангуляцией

-: регулярно-ячеистой моделью

# Тема 4

I: $\{151\}$  T3 18 Tema 1-0-0

S: Автоматизированная информационная система, состоящая из одной или нескольких баз данных и системы их хранения, обработки и поиска называется...

- -: база ланных
- -: банк ланных
- -: принтер

# I: { {152} } ТЗ 19 Тема 1-0-0

S: Совокупность языковых и программных средств, предназначенных для создания, ведения и совместного использования БД многими пользователями называется...

- -: база ланных
- -: СУБД
- -: банк данных

# I: $\{153\}$  T3 21 Tema 1-0-0

S: База данных, представленная в виде записей, образующих древовидную структуру, называется...

- $\cdot$ : CYEI
- -: банк ланных
- -: иерархическая база данных

# I: $\{154\}$  T3 22 Tema 1-0-0

- S: База данных, представленная в виде произвольного графа, называется...
- -: иерархической базой данных
- $\vdots$  CVEI
- -: сетевой базой ланных

# I: $\{155\}$ } T3 23 Tema 1-0-0

S: База данных, в которой все данные представлены в виде таблиц, разбитых на строки и столбцы, называется...

- -: иерархической базой данных
- -: сетевой
- -: реляционной

# Тема 5

I: $\{201\}$  T3 77 Tema 1-0-0

S: Программное обеспечение, поддерживающее электронные карты и электронные атласы, называется...

- -: электронная библиотека
- -: картографический браузер
- -: электронный планшет

# I: $\{202\}$ } T3 78 Tema 1-0-0

О: Правильная последовательность процессов создания электронных карт следующая ...

- 1: подготовка исходных картографических материалов
- 2: цифрование
- 3: обработка и редактирование цифровой картографической информации

#### 4: формирование цифровых карт для хранения в архиве

5: выдачи их по запросам

# I:{{203}} ТЗ 79 Тема 1-0-0

Q: Укажите правильный ответ

S: Отобразить большее количество информации и упростить анализ картографических данных путём их селекции позволяет…

- -: многослойная организация электронной карты
- -: цифрование
- -: монтаж растровых фрагментов

# I:{{204}} ТЗ 80 Тема 1-0-0

S: Большую выразительность и наглядность электронных карт по сравнению с обычными картами придает использование в них…

- -: возможностей мультимедиа
- -: локализованных диаграмм
- -: способа изолиний

# I:{{205}} ТЗ 81 Тема 1-0-0

S: Основой повышения производительности электронных карт является…

- -: групповая обработка данных
- -: локализованные диаграмм
- -: способ изолиний

# **Контрольные (самостоятельные) работы**

#### **Вариант 1. Создание проекта и задание его свойств.**

1 Запустить Easy Trace.

2 Создать новый проект по растровому фрагменту с названием «Вариант 1».

3 Рассчитать и записать протяженность растра по ширине AB и высоте AC в реальных единицах (метрах) с учетом масштаба карты.

4 Задать свойства проекта (меню Проект → Свойства → закладка Координаты):

− масштаб растра (1:50000);

− единицы проекта (метры);

− разрешение (120 т/дюйм).

# **Вариант 2. Создание проекта и задание его свойств.**

1 Запустить Easy Trace.

2 Создать новый проект по растровому фрагменту с названием «Вариант 2».

3 Рассчитать и записать протяженность растра по ширине AB и высоте AC в реальных единицах (метрах) с учетом масштаба карты.

4 Задать свойства проекта (меню Проект → Свойства → закладка Координаты):

− масштаб растра (1:10000);

− единицы проекта (метры);

− разрешение (150 т/дюйм).

# **Вариант 3. Создание проекта и задание его свойств.**

1 Запустить Easy Trace.

2 Создать новый проект по растровому фрагменту с названием «Вариант 3».

3 Рассчитать и записать протяженность растра по ширине AB и высоте AC в реальных единицах (метрах) с учетом масштаба карты.

4 Задать свойства проекта (меню Проект → Свойства → закладка Координаты):

− масштаб растра (1:20000);

− единицы проекта (метры);

− разрешение (250 т/дюйм).

# **Вариант 4. Создание проекта и задание его свойств.**

1 Запустить Easy Trace.

2 Создать новый проект по растровому фрагменту с названием «Вариант 4».

3 Рассчитать и записать протяженность растра по ширине AB и высоте AC в реальных единицах (метрах) с учетом масштаба карты.

4 Задать свойства проекта (меню Проект → Свойства → закладка Координаты):

− масштаб растра (1:50000);

− единицы проекта (метры);

− разрешение 300 т/дюйм).

# **Вариант 5. Создание проекта и задание его свойств.**

1 Запустить Easy Trace.

2 Создать новый проект по растровому фрагменту с названием «Вариант 5».

3 Рассчитать и записать протяженность растра по ширине AB и высоте AC в реальных единицах (метрах) с учетом масштаба карты.

4 Задать свойства проекта (меню Проект → Свойства → закладка Координаты):

− масштаб растра (1:50000);

− единицы проекта (метры);

− разрешение 300 т/дюйм).

# **Вариант 6 Привязка растра с трансформацией по произвольному набору опорных точек**

1 Запустить Easy Trace.

2 Открыть цветной растр с названием «Вариант 6»

3 Выбрать какую-нибудь точку отсчета, находящуюся на пересечении двухкилометровой координатной сетки (точка A ) и задать ее координаты в новой локальной системе ко-ординат в метрах (записать!).

4 Рассчитать (и записать!) координаты левого нижнего и правого верхнего углов векторного поля (X1,Y1 и X2,Y2), внутри которого должен находиться трансформированный растр.

5 Создать новый проект в Easy Trace и задать свойства проекта (меню Проект → «Свойства» → закладка «Координаты»):

− масштаб растра (1:50000);

− единицы проекта (метры);

− разрешение (120 т/дюйм);

− указать рассчитанные выше координаты нижнего левого и верхнего правого углов векторного поля

6 Привязать растр к векторному полю. Задать «Коррекция по произвольному набору опорных точек». Указать «Совпадает с масштабом проекта». В окне определение опорных точек указать «Сгенерировать на основе регулярной сетки». Затем указать па-раметры сетки опорных точек.

*7* Осуществить трансформацию растра (кнопка «Correct»). Сохранить проект под другим именем с расширением JPG и привязать его к проекту.

# **Вариант 7 Привязка растра с трансформацией по произвольному набору опорных точек**

1 Запустить Easy Trace.

2 Открыть цветной растр с названием «Вариант 7»

3 Выбрать какую-нибудь точку отсчета, находящуюся на пересечении двухкило-метровой координатной сетки (точка A ) и задать ее координаты в новой локальной системе ко-ординат в метрах (записать!).

4 Рассчитать (и записать!) координаты левого нижнего и правого верхнего углов векторного поля (X1,Y1 и X2,Y2), внутри которого должен находиться трансформированный растр.

5 Создать новый проект в Easy Trace и задать свойства проекта (меню Проект  $\rightarrow$  «Свойства» → закладка «Координаты»):

− масштаб растра (1:50000);

− единицы проекта (метры);

− разрешение (120 т/дюйм);

− указать рассчитанные выше координаты нижнего левого и верхнего правого углов векторного поля

6 Привязать растр к векторному полю. Задать «Коррекция по произвольному набору опорных точек». Указать «Совпадает с масштабом проекта». В окне определение опорных точек указать «Сгенерировать на основе регулярной сетки». Затем указать па-раметры сетки опорных точек

*7* Осуществить трансформацию растра (кнопка «Correct»). Сохранить проект под другим именем с расширением JPG и привязать его к проекту.

# **Вариант 8 Привязка растра с трансформацией по произвольному набору опорных точек**

1 Запустить Easy Trace.

2 Открыть цветной растр с названием «Вариант 8»

3 Выбрать какую-нибудь точку отсчета, находящуюся на пересечении двухкило-метровой координатной сетки (точка A ) и задать ее координаты в новой локальной системе ко-ординат в метрах (записать!).

4 Рассчитать (и записать!) координаты левого нижнего и правого верхнего углов векторного поля (X1,Y1 и X2,Y2), внутри которого должен находиться трансформированный растр.

5 Создать новый проект в Easy Trace и задать свойства проекта (меню Проект → «Свойства» → закладка «Координаты»):

− масштаб растра (1:50000);

− единицы проекта (метры);

− разрешение (120 т/дюйм);

− указать рассчитанные выше координаты нижнего левого и верхнего правого углов векторного поля

6 Привязать растр к векторному полю. Задать «Коррекция по произвольному набору опорных точек». Указать «Совпадает с масштабом проекта». В окне определение опорных точек указать «Сгенерировать на основе регулярной сетки». Затем указать па-раметры сетки опорных точек

*7* Осуществить трансформацию растра (кнопка «Correct»). Сохранить проект под другим именем с расширением JPG и привязать его к проекту.

# **Вариант 9 Привязка растра с трансформацией по произвольному набору опорных точек**

1 Запустить Easy Trace.

2 Открыть цветной растр с названием «Вариант 8»

3 Выбрать какую-нибудь точку отсчета, находящуюся на пересечении двухкило-метровой координатной сетки (точка A ) и задать ее координаты в новой локальной системе ко-ординат в метрах (записать!).

4 Рассчитать (и записать!) координаты левого нижнего и правого верхнего углов векторного поля (X1,Y1 и X2,Y2), внутри которого должен находиться трансформированный растр.

5 Создать новый проект в Easy Trace и задать свойства проекта (меню Проект → «Свойства» → закладка «Координаты»):

− масштаб растра (1:50000);

− единицы проекта (метры);

− разрешение (120 т/дюйм);

− указать рассчитанные выше координаты нижнего левого и верхнего правого углов векторного поля

6 Привязать растр к векторному полю. Задать «Коррекция по произвольному набору опорных точек». Указать «Совпадает с масштабом проекта». В окне определение опорных точек указать «Сгенерировать на основе регулярной сетки». Затем указать параметры сетки опорных точек

*7* Осуществить трансформацию растра (кнопка «Correct»). Сохранить проект под другим именем с расширением JPG и привязать его к проекту.

# **Вариант 10 Привязка растра с трансформацией по произвольному набору опорных точек**

1 Запустить Easy Trace.

2 Открыть цветной растр с названием «Вариант 8»

3 Выбрать какую-нибудь точку отсчета, находящуюся на пересечении двухкило-метровой координатной сетки (точка A ) и задать ее координаты в новой локальной системе ко-ординат в метрах (записать!).

4 Рассчитать (и записать!) координаты левого нижнего и правого верхнего углов векторного поля (X1,Y1 и X2,Y2), внутри которого должен находиться трансформированный растр.

5 Создать новый проект в Easy Trace и задать свойства проекта (меню Проект  $\rightarrow$  «Свойства» → закладка «Координаты»):

− масштаб растра (1:50000);

− единицы проекта (метры);

− разрешение (120 т/дюйм);

− указать рассчитанные выше координаты нижнего левого и верхнего правого углов векторного поля

6 Привязать растр к векторному полю. Задать «Коррекция по произвольному набору опорных точек». Указать «Совпадает с масштабом проекта». В окне определение опорных точек указать «Сгенерировать на основе регулярной сетки». Затем указать па-раметры сетки опорных точек

7 Осуществить трансформацию растра (кнопка «Correct»). Сохранить проект под другим именем с расширением JPG и привязать его к проекту.

#### **Картографический материал к контрольным (самостоятельным) работам**

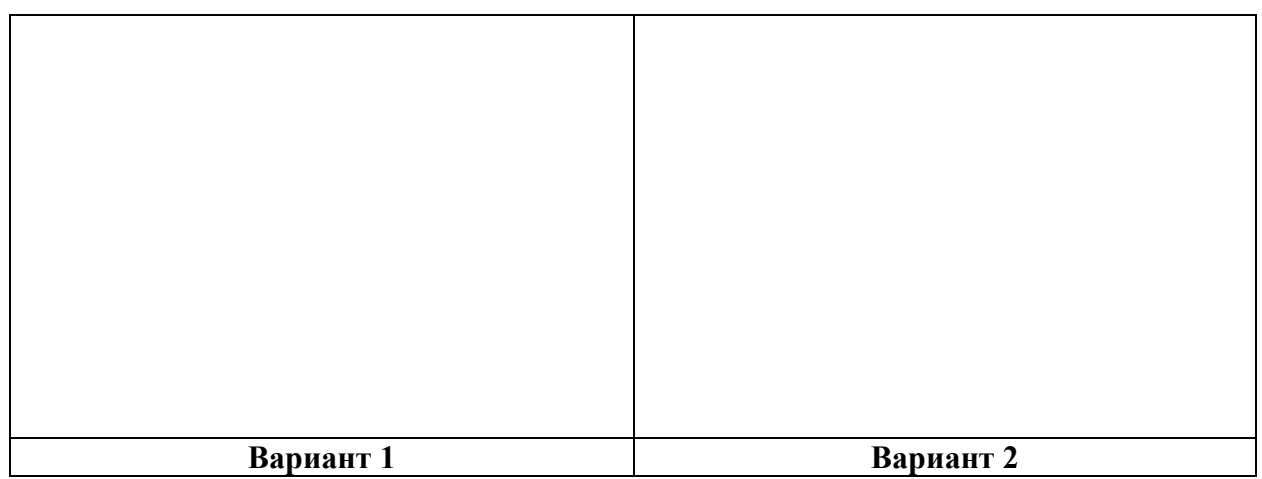

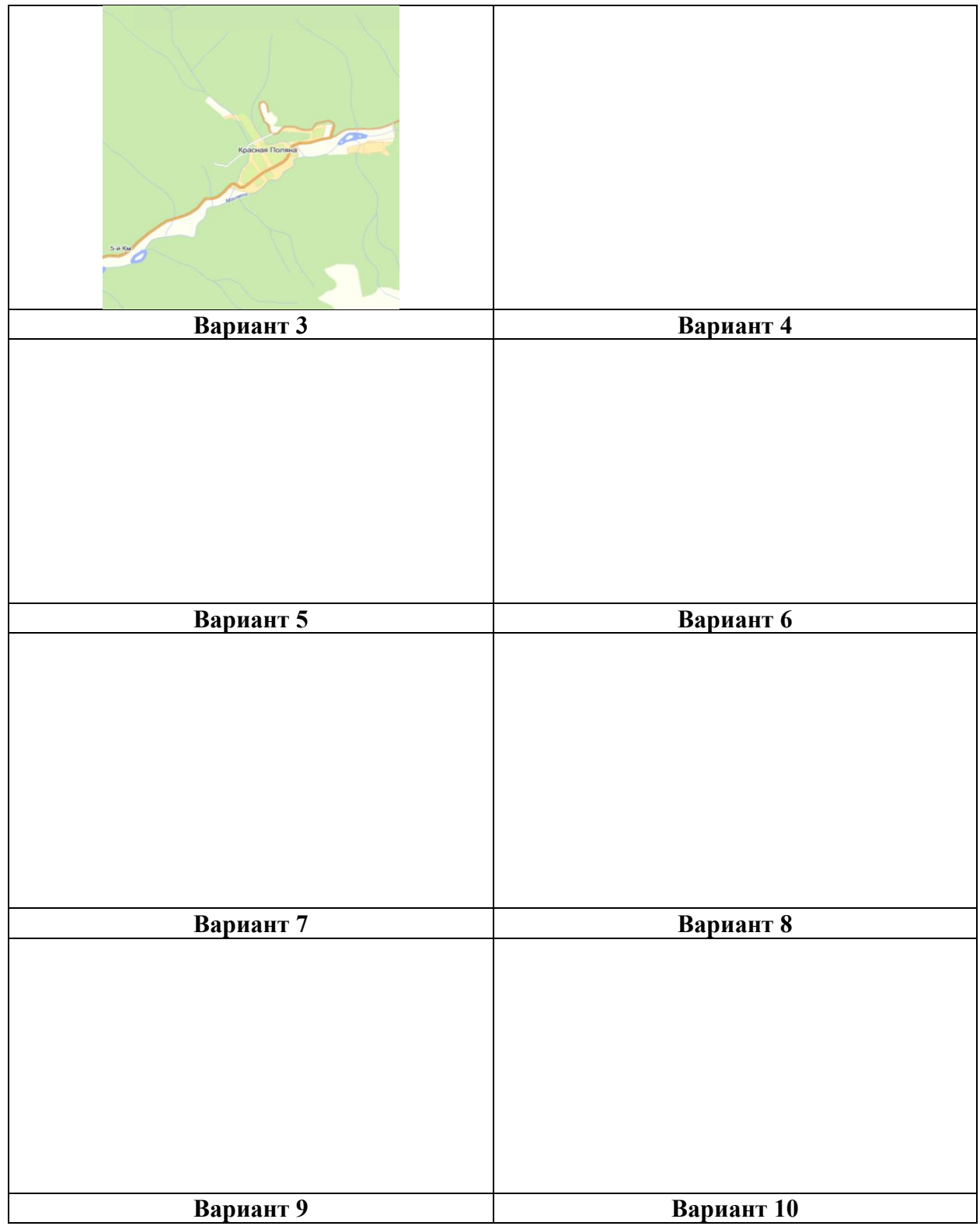

# **Вопросы и задания для промежуточного контроля по компетенции ПК-1:**

ПК-1 – способен проводить исследования в области экологии и природопользования

#### **Вопросы к экзамену**

- 1. Геоинформатика наука, технология, производство
- 2. Понятие информационной системы
- 3. Геоинформационные системы, их отличие от других информационных систем
- 4. Исторические периоды развития ГИС
- 5. Организации, проекты и исследователи, сыгравшие ключевую роль в развитии

ГИС

- 6. Сферы применения ГИС
- 7. Способы классификации ГИС
- 8. Базовые компоненты ГИС
- 9. Функции ГИС
- 10. Определение экоинформатики, предмет ее изучения
- 11. Задачи экоинформационных систем
- 12. Уровни экоинформационных систем
- 13. Типы и виды экологической информации
- 14. Классификация источников данных ГИС
- 15. Картографические источники
- 16. Материалы дистанционного зондирования
- 17. Статистические данные
- 18. Результаты полевых обследований территорий
- 19. Литературные данные
- 20. Элементы карт
- 21. Свойства карт
- 22. Классификация карт
- 23. Типы географических карт
- 24. Географические атласы и другие картографические материалы
- 25. Математические основы карт. Датумы
- 26. Проекции и проекционные преобразования Наиболее распространенные в ГИС системы проекций
	- 27. Воспроизведение качественной и количественной информации на картах
	- 28. Легенда карты
	- 29. Стандартные методы классификации
	- 30. Концептуальные модели представления пространственной информации
	- 31. Базовые геометрические типы моделей
	- 32. Векторный формат представления графической информации
	- 33. Растровый формат представления графической информации
	- 34. Достоинства и недостатки растровых и векторных моделей
	- 35. Регулярно-ячеистые модели представления данных
	- 36. Квадротомическое представление (квадродерево) данных
	- 37. Модели представления поверхностей (TIN и GRID)
	- 38. Топологические свойства Топологические правила Построение топологии
	- 39. Организации совместной работы с пространственной и атрибутивной информа-

цией

- 40. Организация пространственных объектов и связей между ними
- 41. Объектно-ориентированный принцип организации данных
- 42. Векторно-нетопологические модели. Спагетти-модель
- 43. Векторные топологические модели
- 44. Растровые модели данных Топологическая структура растра
- 45. Преимущества использования растровых моделей для решения экологических

задач

- 46. Технические средства ввода данных Вычислительная техника
- 47. Устройства вывода информации
- 48. Понятие базы данных, СУБД и банка данных
- 49. Типы моделей данных, используемых в СУБД
- 50. Реляционные СУБД Компоненты СУБД
- 51. Качество данных и контроль ошибок

52. Общие аналитические операции и методы ГИС-моделирования

53. Функция выбора объектов. Техника составления SQL-запросов. Редактирование информации.

54. Геокодирование.. Буферизация.

- 55. Сетевой анализ. Картометрические функции. Зонирование и районирование.
- 56. Создание моделей поверхностей Цифровое моделирование рельефа
- 57. Интерполяции

58. Основные процессы построения ЦМР Требования к точности выполнения процессов.

59. Типы выходных данных. Методы визуализации данных.

60. Способы картографического изображения пространственной информации в ГИС

- 61. Легенда, топографические знаки
- 62. Цель создания и принципы построения электронных карт и атласов
- 63. Свойства, отличие от обычных карт и методы построения электронных карт

64. Особенности и область применения наиболее распространенных программных продуктов ГИС

- 65. Основные направления использования ГИС-технологий в экологии
- 66. Типы оперативных данных в экологических исследованиях и их особенности
- 67. Применение ГИС в системе экологического мониторинга крупного города

68. Интеграция данных экологического мониторинга в единую геоинформационную систему

69. Основные требования к получению тематических карт экологического мониторинга

70. Применение ГИС в исследовании биоразнообразия

# *Практические задания для экзамена*

**1** 

Создать в ArcCatalog в папке project папку Exam\_1 и подключиться к ней Скопировать в нее содержимое папки City\_Layers

Создать новую пустую карту. Добавить все эти слои на карту.

Создать компоновку для карты, фрейм данных назвать City\_Overview, добавить заголовок карты «Обзорная карта города Гринвелли», добавить стрелку Севера, легенду, масштабную линейку

**2**.

Создать в ArcCatalog в папке project папку Exam\_2 Скопировать в нее слой streets из City Layers и historic из папки Park

Создать новую пустую карту Добавить все эти слои на карту.

Улицы окрасить в красный, подписать названия.

**3.**

Создать в ArcCatalog в папке project папку Exam\_3. Скопировать в нее содержимое папки land.

Создать новую пустую карту. Добавить на карту слои: parcel\_1, parcel\_2 из папки Exam\_3.

Объединить слои parcel\_1, parcel\_2 в один слой parcels в папке Exam\_3 Удалить слои parcel\_1 и parcel\_2

**4.**

Создать в ArcCatalog в папке project папку Exam\_4. Скопировать в нее слои river03exp, lowland, parcel 1, parcel 2

Создать новую пустую карту. Добавить все эти слои на карту

Создать буфер вокруг реки шириной 1000 м, результат river\_buf записать в Exam\_4 Пересечение lowland и созданного буфера реки записать в ту же папку под именем low river

**5.**

Создать в ArcCatalog в папке project папку Exam\_5 Скопировать в нее parks\_polygon. Создать новую пустую карту Добавить все эти слои на карту

Объединить слои участков в один слой parcels и записать в Exam\_5

Создать буферы вокруг парков шириной 150 м, результат parks\_buf записать в ту же папку

# **6.**

Создать в ArcCatalog в папке project папку Exam\_6 Скопировать в нее слои parcel\_1, parcel\_2

Создать новую пустую карту Добавить эти слои на карту Объединить эти слои в слой parcels и записать в папку Exam\_6

Выбрать жилые участки (по атрибуту в поле "Landuse" = 510)

Построить буферы шириной 150м вокруг жилых участков Результат записать в папку Exam\_6 под именем parcel\_buf

# **7.**

Создать в ArcCatalog в папке project папку Exam\_7 Скопировать в нее слой flood\_zone. Создать базу геоданных Exam\_Parks. Скопировать в нее parks\_polygon из Water Project. Создать новую пустую карту. Добавить эти слои на карту.

Создать буфер вокруг парков шириной 150 м, результат записать в папку Exam\_7 с названием Park\_buf

Объединить flood\_zone и Park\_buf в один слой, результат объединения записать в папку Exam\_7 под именем park\_flood

# **8.**

Создать в ArcCatalog в папке project папку Exam\_10. Скопировать в нее слои parcel\_2 и junction point.

Создать новую пустую карту. Добавить эти слои на карту.

Создать буфер шириной 500 м вокруг junction\_point. Создать новое поле JUNC\_DIST в таблице атрибутов слоя parcel\_2.

Выбрать участки, расположенные внутри построенного буфера (имеют центр внутри), в поле JUNC\_DIST слоя parcel\_2 присвоить выбранным участкам значение 500.

**9.**

Создать в ArcCatalog в папке project папку Exam\_11. Скопировать в нее слои parcel\_1 и parcel\_2.

Создать новую пустую карту. Добавить эти слои на карту, а также добавить parks\_polygon и junction\_point

Создать буфер вокруг junction point шириной  $1000$  м, записать в папку Exam  $11$  c именем junc02\_buf и буферы вокруг парков, записать результат в ту же папку под именем park buf.

Объединить созданные буферы в один слой, результат записать в ту же папку под именем union\_buf

**10.** Создание проекта и задание его свойств.

Запустить Easy Trace.

Создать новый проект по растровому фрагменту с названием «Задание10».

Рассчитать и записать протяженность растра по ширине AB и высоте AC в реальных единицах (метрах) с учетом масштаба карты.

Задать свойства проекта (меню Проект  $\rightarrow$  Свойства  $\rightarrow$  закладка Координаты): − масштаб растра (1:50000);

- − единицы проекта (метры);
- − разрешение (120 т/дюйм).
- **11.** Создание проекта и задание его свойств.
	- Запустить Easy Trace.

Создать новый проект по растровому фрагменту с названием «Задание11».

Рассчитать и записать протяженность растра по ширине AB и высоте AC в реальных единицах (метрах) с учетом масштаба карты.

Задать свойства проекта (меню Проект  $\rightarrow$  Свойства  $\rightarrow$  закладка Координаты):

- − масштаб растра (1:10000);
- − единицы проекта (метры);
- − разрешение (150 т/дюйм).
- **12.** Создание проекта и задание его свойств.
	- Запустить Easy Trace.

Создать новый проект по растровому фрагменту с названием «Задание12».

Рассчитать и записать протяженность растра по ширине AB и высоте AC в реальных единицах (метрах) с учетом масштаба карты.

Задать свойства проекта (меню Проект  $\rightarrow$  Свойства  $\rightarrow$  закладка Координаты):

- − масштаб растра (1:20000);
- − единицы проекта (метры);
- − разрешение (250 т/дюйм).
- **13.** Создание проекта и задание его свойств.

Запустить Easy Trace.

Создать новый проект по растровому фрагменту с названием «Задание13».

Рассчитать и записать протяженность растра по ширине AB и высоте AC в реальных единицах (метрах) с учетом масштаба карты.

Задать свойства проекта (меню Проект  $\rightarrow$  Свойства  $\rightarrow$  закладка Координаты):

- − масштаб растра (1:50000);
- − единицы проекта (метры);
- − разрешение 300 т/дюйм).
- **14.** Создание проекта и задание его свойств.

Запустить Easy Trace.

Создать новый проект по растровому фрагменту с названием «Задание14». Рассчитать и записать протяженность растра по ширине AB и высоте AC в реальных единицах (метрах) с учетом масштаба карты.

Задать свойства проекта (меню Проект  $\rightarrow$  Свойства  $\rightarrow$  закладка Координаты):

- − масштаб растра (1:50000);
- − единицы проекта (метры);
- − разрешение 300 т/дюйм).
- **15.** Привязка растра с трансформацией по произвольному набору опорных точек Запустить Easy Trace.

Открыть цветной растр с названием «Задание15»

Выбрать какую-нибудь точку отсчета, находящуюся на пересечении двухкилометровой координатной сетки (точка A ) и задать ее координаты в новой локальной системе ко-ординат в метрах (записать!).

Рассчитать (и записать!) координаты левого нижнего и правого верхнего углов векторного поля (X1,Y1 и X2,Y2), внутри которого должен находиться трансформированный растр.

Создать новый проект в Easy Trace и задать свойства проекта (меню Проект  $\rightarrow$  «Свойства» → закладка «Координаты»):

- − масштаб растра (1:50000);
- − единицы проекта (метры);
- − разрешение (120 т/дюйм);

− указать рассчитанные выше координаты нижнего левого и верхнего правого углов векторного поля

Привязать растр к векторному полю. Задать «Коррекция по произвольному набору опорных точек». Указать «Совпадает с масштабом проекта». В окне определение опорных точек указать «Сгенерировать на основе регулярной сетки». Затем указать параметры сетки опорных точек.

Осуществить трансформацию растра (кнопка «Correct»). Сохранить проект под другим именем с расширением JPG и привязать его к проекту.

**16.** Привязка растра с трансформацией по произвольному набору опорных точек Запустить Easy Trace.

Открыть цветной растр с названием «Задание16»

Выбрать какую-нибудь точку отсчета, находящуюся на пересечении двухкилометровой координатной сетки (точка A ) и задать ее координаты в новой локальной системе ко-ординат в метрах (записать!).

Рассчитать (и записать!) координаты левого нижнего и правого верхнего углов векторного поля (X1,Y1 и X2,Y2), внутри которого должен находиться трансформированный растр.

Создать новый проект в Easy Trace и задать свойства проекта (меню Проект  $\rightarrow$  «Свойства» → закладка «Координаты»):

- − масштаб растра (1:50000);
- − единицы проекта (метры);
- − разрешение (120 т/дюйм);

− указать рассчитанные выше координаты нижнего левого и верхнего правого углов векторного поля

Привязать растр к векторному полю. Задать «Коррекция по произвольному набору опорных точек». Указать «Совпадает с масштабом проекта». В окне определение опорных точек указать «Сгенерировать на основе регулярной сетки». Затем указать па-раметры сетки опорных точек

Осуществить трансформацию растра (кнопка «Correct»). Сохранить проект под другим именем с расширением JPG и привязать его к проекту.

# **17.** Привязка растра с трансформацией по произвольному набору опорных точек Запустить Easy Trace.

Открыть цветной растр с названием «Задание17»

Выбрать какую-нибудь точку отсчета, находящуюся на пересечении двухкило-метровой координатной сетки (точка A ) и задать ее координаты в новой локальной системе ко-ординат в метрах (записать!).

Рассчитать (и записать!) координаты левого нижнего и правого верхнего углов векторного поля (X1,Y1 и X2,Y2), внутри которого должен находиться трансформированный растр.

Создать новый проект в Easy Trace и задать свойства проекта (меню Проект → «Свойства» → закладка «Координаты»):

- − масштаб растра (1:50000);
- − единицы проекта (метры);
- − разрешение (120 т/дюйм);

− указать рассчитанные выше координаты нижнего левого и верхнего правого углов векторного поля

Привязать растр к векторному полю. Задать «Коррекция по произвольному набору опорных точек». Указать «Совпадает с масштабом проекта». В окне определение опорных точек указать «Сгенерировать на основе регулярной сетки». Затем указать па-раметры сетки опорных точек

Осуществить трансформацию растра (кнопка «Correct»). Сохранить проект под другим именем с расширением JPG и привязать его к проекту.

**18.** Привязка растра с трансформацией по произвольному набору опорных точек Запустить Easy Trace.

Открыть цветной растр с названием «Задание18»

Выбрать какую-нибудь точку отсчета, находящуюся на пересечении двухкило-метровой координатной сетки (точка A ) и задать ее координаты в новой локальной системе ко-ординат в метрах (записать!).

Рассчитать (и записать!) координаты левого нижнего и правого верхнего углов векторного поля (X1,Y1 и X2,Y2), внутри которого должен находиться трансформированный растр.

Создать новый проект в Easy Trace и задать свойства проекта (меню Проект  $\rightarrow$  «Свойства» → закладка «Координаты»):

− масштаб растра (1:50000);

− единицы проекта (метры);

− разрешение (120 т/дюйм);

− указать рассчитанные выше координаты нижнего левого и верхнего правого углов векторного поля

Привязать растр к векторному полю. Задать «Коррекция по произвольному набору опорных точек». Указать «Совпадает с масштабом проекта». В окне определение опорных точек указать «Сгенерировать на основе регулярной сетки». Затем указать параметры сетки опорных точек

Осуществить трансформацию растра (кнопка «Correct»). Сохранить проект под другим именем с расширением JPG и привязать его к проекту.

# **19.** Привязка растра с трансформацией по произвольному набору опорных точек Запустить Easy Trace.

Открыть цветной растр с названием «Задание19»

Выбрать какую-нибудь точку отсчета, находящуюся на пересечении двухкило-метровой координатной сетки (точка A ) и задать ее координаты в новой локальной системе ко-ординат в метрах (записать!).

Рассчитать (и записать!) координаты левого нижнего и правого верхнего углов векторного поля (X1,Y1 и X2,Y2), внутри которого должен находиться трансформированный растр.

Создать новый проект в Easy Trace и задать свойства проекта (меню Проект  $\rightarrow$  «Свойства» → закладка «Координаты»):

− масштаб растра (1:50000);

− единицы проекта (метры);

− разрешение (120 т/дюйм);

− указать рассчитанные выше координаты нижнего левого и верхнего правого углов век-торного поля

Привязать растр к векторному полю. Задать «Коррекция по произвольному набору опорных точек». Указать «Совпадает с масштабом проекта». В окне определение опорных точек указать «Сгенерировать на основе регулярной сетки». Затем указать па-раметры сетки опорных точек

Осуществить трансформацию растра (кнопка «Correct»). Сохранить проект под другим именем с расширением JPG и привязать его к проекту.

# **20.**

Создать в ArcCatalog в папке project папку Exam\_1 и подключиться к ней Скопировать в нее содержимое папки City\_Layers

Создать новую пустую карту. Добавить все эти слои на карту.

Создать компоновку для карты, фрейм данных назвать City\_Overview, добавить заголовок карты «Обзорная карта города Гринвелли», добавить стрелку Севера, легенду, масштабную линейку

# **21.**

Создать в ArcCatalog в папке project папку Exam\_2 Скопировать в нее слой streets из City Layers и historic из папки Park

Создать новую пустую карту Добавить все эти слои на карту.

Улицы окрасить в красный, подписать названия.

# **22.**

Создать в ArcCatalog в папке project папку Exam\_3. Скопировать в нее содержимое папки land.

Создать новую пустую карту. Добавить на карту слои: parcel\_1, parcel\_2 из папки Exam 3.

Объединить слои parcel\_1, parcel\_2 в один слой parcels в папке Exam\_3 Удалить слои parcel\_1 и parcel\_2

# **23.**

Создать в ArcCatalog в папке project папку Exam\_4. Скопировать в нее слои river03exp, lowland, parcel 1, parcel 2

Создать новую пустую карту. Добавить все эти слои на карту

Создать буфер вокруг реки шириной 1000 м, результат river\_buf записать в Exam\_4 Пересечение lowland и созданного буфера реки записать в ту же папку под именем low river

# **24.**

Создать в ArcCatalog в папке project папку Exam\_5 Скопировать в нее parks\_polygon. Создать новую пустую карту Добавить все эти слои на карту

Объединить слои участков в один слой parcels и записать в Exam\_5

Создать буферы вокруг парков шириной 150 м, результат parks\_buf записать в ту же папку

# **25.**

Создать в ArcCatalog в папке project папку Exam\_6 Скопировать в нее слои parcel\_1, parcel\_2

Создать новую пустую карту Добавить эти слои на карту Объединить эти слои в слой parcels и записать в папку Exam\_6

Выбрать жилые участки (по атрибуту в поле "Landuse" = 510)

Построить буферы шириной 150м вокруг жилых участков Результат записать в папку Exam 6 под именем parcel buf

# **26.**

Создать в ArcCatalog в папке project папку Exam\_7 Скопировать в нее слой flood\_zone. Создать базу геоданных Exam\_Parks. Скопировать в нее parks\_polygon из Water Project. Создать новую пустую карту. Добавить эти слои на карту.

Создать буфер вокруг парков шириной 150 м, результат записать в папку Exam\_7 с названием Park\_buf

Объединить flood\_zone и Park\_buf в один слой, результат объединения записать в папку Exam\_7 под именем park\_flood

# **27.**

Создать в ArcCatalog в папке project папку Exam\_10. Скопировать в нее слои parcel\_2 и junction\_point.

Создать новую пустую карту. Добавить эти слои на карту.

Создать буфер шириной 500 м вокруг junction\_point. Создать новое поле JUNC\_DIST в таблице атрибутов слоя parcel\_2.

Выбрать участки, расположенные внутри построенного буфера (имеют центр внутри), в поле JUNC\_DIST слоя parcel\_2 присвоить выбранным участкам значение 500.

# **28.**

Создать в ArcCatalog в папке project папку Exam\_11. Скопировать в нее слои parcel\_1 и parcel\_2.

Создать новую пустую карту. Добавить эти слои на карту, а также добавить parks\_polygon и junction\_point

Создать буфер вокруг junction\_point шириной 1000 м, записать в папку Exam\_11 c именем junc02\_buf и буферы вокруг парков, записать результат в ту же папку под именем park\_buf.

Объединить созданные буферы в один слой, результат записать в ту же папку под именем union\_buf

# **29.**

Создать в ArcCatalog в папке project папку Exam\_1 и подключиться к ней

Скопировать в нее содержимое папки City\_Layers

Создать новую пустую карту. Добавить все эти слои на карту.

Создать компоновку для карты, фрейм данных назвать City\_Overview, добавить заголовок карты «Обзорная карта города Гринвелли», добавить стрелку Севера, легенду, масштабную линейку

**30.**

Создать в ArcCatalog в папке project папку Exam\_2 Скопировать в нее слой streets из City Layers и historic из папки Park

Создать новую пустую карту Добавить все эти слои на карту.

Улицы окрасить в красный, подписать названия.

#### **Картографический материал к практическим заданиям для экзамена**

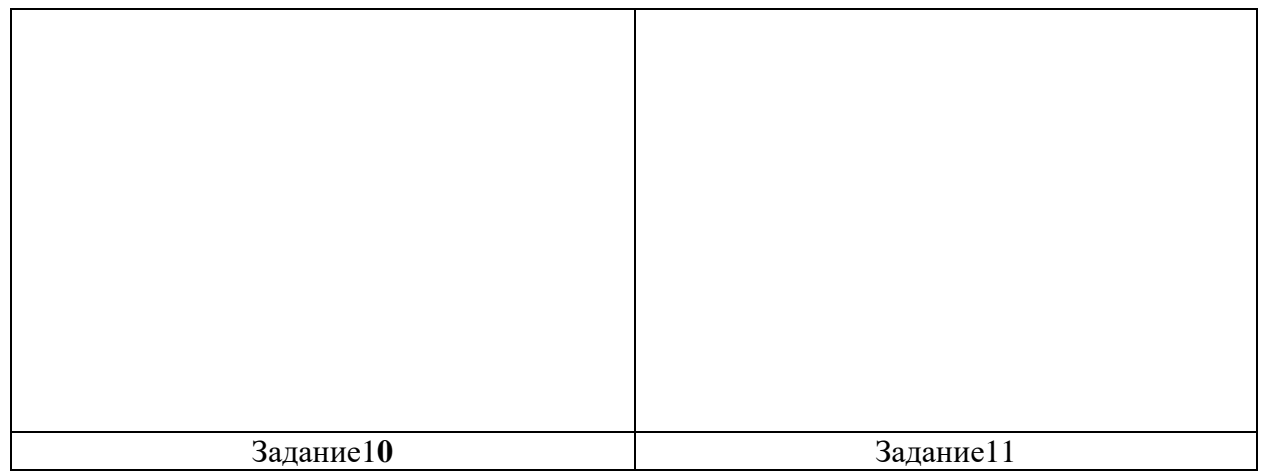

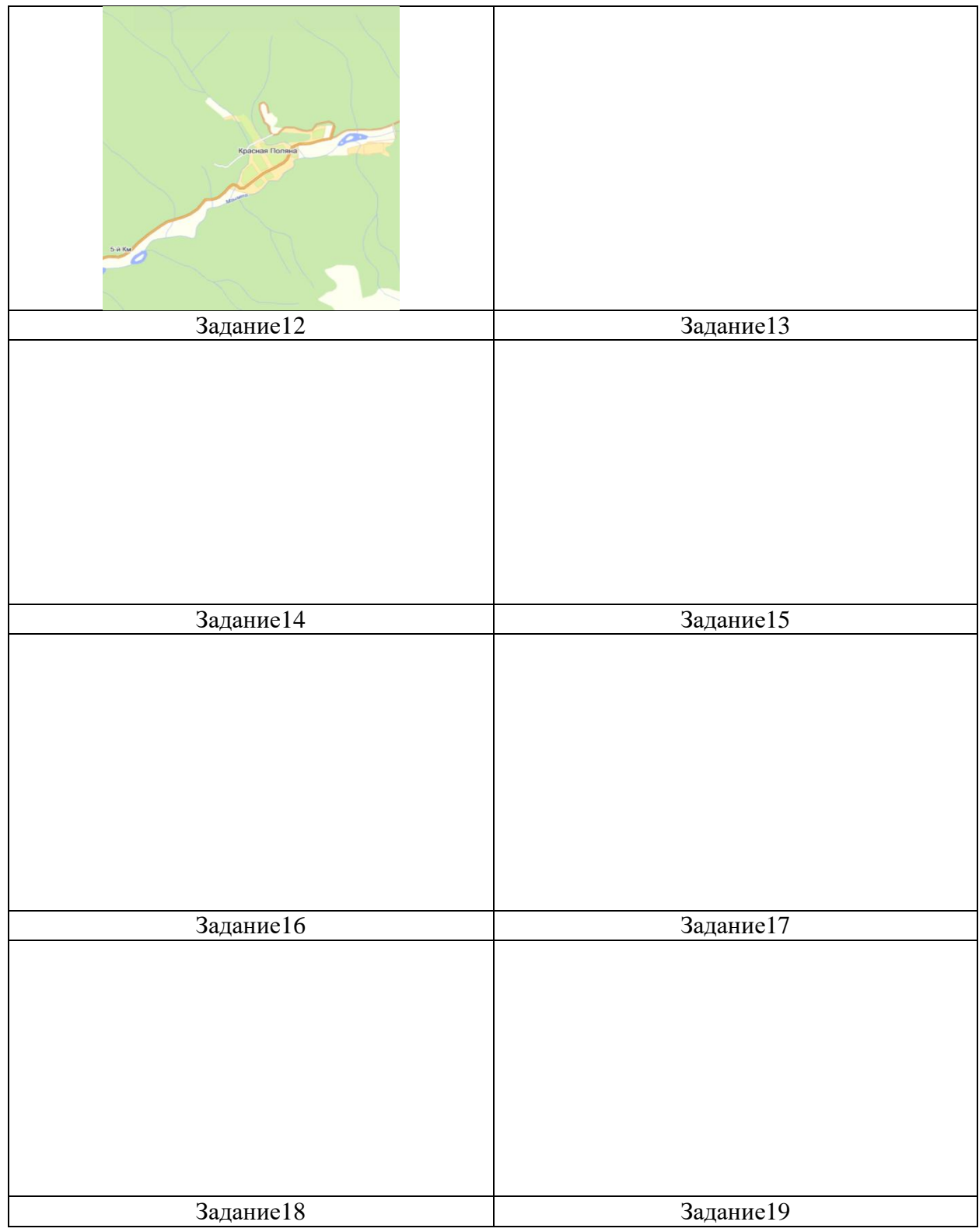

# **7.4 Методические материалы, определяющие процедуры оценивания знаний, умений и навыков, характеризующих этапы формирования компетенций**

Процедура оценивания знаний, умений, навыков, характеризующие этапы формирования компетенций проводится в соответствии с Пл КубГАУ 2.5.1 «Текущий контроль успеваемости и промежуточная аттестация обучающихся».

**Критериями оценки контрольной работы** являются: степень раскрытия сущности вопроса, позволяющей судить об освоении студентом темы или раздела.

**Оценка «отлично»** выставляется студенту, показавшему всесторонние, систематизированные, глубокие знания вопросов контрольной работы и умение уверенно применять их на практике при решении конкретных задач, свободное и правильное обоснование принятых решений.

**Оценка «хорошо»** выставляется студенту, если он твердо знает материал, грамотно и по существу излагает его, умеет применять полученные знания на практике, но допускает в ответе или в решении задач некоторые неточности, которые может устранить с помощью дополнительных вопросов преподавателя.

**Оценка «удовлетворительно»** выставляется студенту, показавшему фрагментарный, разрозненный характер знаний, недостаточно правильные формулировки базовых понятий, нарушения логической последовательности в изложении программного материала, но при этом он владеет основными понятиями выносимых на контрольную работу тем, необходимыми для дальнейшего обучения и может применять полученные знания по образцу в стандартной ситуации.

**Оценка «неудовлетворительно»** выставляется студенту, который не знает большей части основного содержания выносимых на контрольную работу вопросов тем дисциплины, допускает грубые ошибки в формулировках основных понятий и не умеет использовать полученные знания при решении типовых практических задач.

#### **Критерии оценки знаний студентов при проведении тестирования**

Оценка «**отлично**» выставляется при условии правильного ответа студента не менее чем 85 % тестовых заданий;

Оценка «**хорошо**» выставляется при условии правильного ответа студента не менее чем 70 % тестовых заданий;

Оценка «**удовлетворительно**» выставляется при условии правильного ответа студента не менее 50 %; .

Оценка «**неудовлетворительно**» выставляется при условии правильного ответа студента менее чем на 50 % тестовых заданий.

Оценка «зачтено» соответствует параметрам любой из положительных оценок («удовлетворительно», «хорошо», «отлично»), а «незачтено» – параметрам оценки «неудовлетворительно».

**Критериями оценки реферата** являются: новизна текста, обоснованность выбора источников литературы, степень раскрытия сущности вопроса, соблюдения требований к оформлению.

**Оценка «отлично»** ставится, если выполнены все требования к написанию реферата: обозначена проблема и обоснована её актуальность; сделан анализ различных точек зрения на рассматриваемую проблему и логично изложена собственная позиция; сформулированы выводы, тема раскрыта полностью, выдержан объём; соблюдены требования к внешнему оформлению.

**Оценка «хорошо»** основные требования к реферату выполнены, но при этом допущены недочёты. В частности, имеются неточности в изложении материала; отсутствует логическая последовательность в суждениях; не выдержан объём реферата; имеются упущения в оформлении.

**Оценка «удовлетворительно»— имеются существенные отступления от требований** к реферированию. В частности: тема освещена лишь частично; допущены фактические ошибки в содержании реферата; отсутствуют выводы.

**Оценка «неудовлетворительно»** тема реферата не раскрыта, обнаруживается существенное непонимание проблемы или реферат не представлен вовсе.

Заключительный контроль (промежуточная аттестация) подводит итоги изучения дисциплины «ГИС-технологии в ландшафтно-геоэкологических системах». Учебным планом по данной дисциплине предусмотрен экзамен.

Вопросы, выносимые на экзамен, доводятся до сведения студентов за месяц до сдачи экзамена. Контрольные требования и задания соответствуют требуемому уровню усвоения дисциплины и отражают ее основное содержание.

#### Критерии оценки экзамена:

**Оценка «отлично»** выставляется обучающемуся, который обладает всесторонними, систематизированными и глубокими знаниями материала учебной программы, умеет свободно выполнять задания, предусмотренные учебной программой, усвоил основную и ознакомился с дополнительной литературой, рекомендованной учебной программой. Как правило, оценка «отлично» выставляется обучающемуся усвоившему взаимосвязь основных положений и понятий дисциплины в их значении для приобретаемой специальности, проявившему творческие способности в понимании, изложении и использовании учебного материала, правильно обосновывающему принятые решения, владеющему разносторонними навыками и приемами выполнения практических работ.

Оценка «хорошо» выставляется обучающемуся, обнаружившему полное знание материала учебной программы, успешно выполняющему предусмотренные учебной программой задания, усвоившему материал основной литературы, рекомендованной учебной программой. Как правило, оценка «хорошо» выставляется обучающемуся, показавшему систематизированный характер знаний по дисциплине, способному к самостоятельному пополнению знаний в ходе дальнейшей учебной и профессиональной деятельности, правильно применяющему теоретические положения при решении практических вопросов и задач, владеющему необходимыми навыками и приемами выполнения практических работ.

Оценка «удовлетворительно» выставляется обучающемуся, который показал знание основного материала учебной программы в объеме, достаточном и необходимым для дальнейшей учебы и предстоящей работы по специальности, справился с выполнением заданий, предусмотренных учеб-ной программой, знаком с основной литературой, рекомендованной учебной программой. Как правило, оценка «удовлетворительно» выставляется обучающемуся, допустившему погрешности в ответах на экзамене или выполнении экзаменационных заданий, но обладающему необходимыми знаниями под руководством преподавателя для устранения этих погрешностей, нарушающему последовательность в изложении учебного материала и испытывающему затруднения при выполнении практических ра- $60T$ .

Оценка «неудовлетворительно» выставляется обучающемуся, не знающему основной части материала учебной программы, допускающему принципиальные ошибки в выполнении предусмотренных учебной программой заданий, неуверенно с большими затруднениями выполняющему практические работы. Как правило, оценка «неудовлетворительно» выставляется обучающемуся, который не может продолжить обучение или приступить к деятельности по специальности по окончании университета без дополнительных занятий по соответствующей дисциплине.

Контроль освоения дисциплины и оценка знаний обучающихся на экзамене (зачете) производится в соответствии с Пл КубГАУ 2.5.1 «Текущий контроль успеваемости и промежуточной аттестации обучающихся».

#### 8 Перечень основной и дополнительной учебной литературы

#### Основная учебная литература:

1. Попок Л. Б. Основы компьютерных технологий в экологии и природопользовании: практ. пособие для магистров [Электронный ресурс] / Л.Б. Попок, Л.Е. Попок. – Краснодар, 2012. - 53 с. - Режим доступа: https://kubsau.ru/education/chairs/eco-common/publications/

2. Попок Л. Б. Компьютерный анализ данных в экологии и природопользовании : практическое пособие для магистров [Электронный ресурс] / Попок Л. Б. – Краснодар, 2013. – 62 с. – Режим доступа:<https://kubsau.ru/education/chairs/eco-common/publications/>

3 Белюченко И. С. Анализ данных и математическое моделирование в экологии и природопользовании : учебное пособие [Электронный ресурс] / И. С. Белюченко, А. В. Смагин, Л. Б. Попок, Л. Е. Попок – Краснодар, 2015. – 265 с. Режим доступа: <https://kubsau.ru/education/chairs/eco-common/publications/>

# **Дополнительная учебная литература**

1. Биомониторинг состояния окружающей среды: учебное пособие [Электронный ресурс] / Под.ред. проф. И.С. Белюченко, проф. Е.В. Федоненко, проф. А.В. Смагина. –  $Kp$ аснодар:  $Kv6\Gamma A$ У, 2014. – 153 с. <http://kubsau.ru/upload/iblock/d1f/d1fcb18f7f11ee7c8c1b265cb060a550.pdf>.

2. Организация экологического мониторинга биоразнообразия при изменении окружающей среды: практическое пособие для магистров [Электронный ресурс] / И.С. Белюченко, О.А. Мельник, Ю.Ю. Никифоренко. – Краснодар: КубГАУ, 2012. – 70 с. – Режим доступа:<https://kubsau.ru/education/chairs/eco-common/publications/>

3. Попов С. Ю. Геоинформационные системы и пространственный анализ данных в науках о лесе [Электронный ресурс] / С. Ю. Попов. – Санкт-Петербург : Интермедия, 2013. – 400 c. – Режим доступа:<http://www.iprbookshop.ru/30206.html>

4. Математическое и компьютерное моделирование в экологии [Электронный ресурс]: учебное пособие/ С.В. Бобырев [и др.].— Электрон. текстовые данные.— Саратов: Саратовский государственный технический университет имени Ю.А. Гагарина, ЭБС АСВ, 2012.— 106 c.— Режим доступа: [http://www.iprbookshop.ru/76487.html.](http://www.iprbookshop.ru/76487.html) — ЭБС «IPRbooks»

# **9 Перечень ресурсов информационно-телекоммуникационной сети «Интернет»**

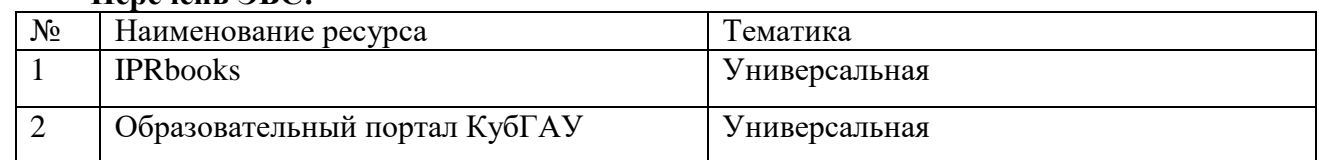

#### **Перечень ЭБС:**

#### **Рекомендуемые интернет сайты:**

- 1. Федеральный портал «Российское образование». Режим доступа: [http://edu.ru](http://edu.ru/)
- 2. Информационная система «Единое окно доступа к образовательным ресурсам». Режим доступа: [http://window.edu.ru](http://window.edu.ru/)

3. Политематический сетевой электронный научный журнал. Режим доступа: [http://ej.kubagro.ru](http://ej.kubagro.ru/)

#### **10 Методические указания для обучающихся по освоению дисциплины**

1. ГИС-технологии в ландшафтно-геоэкологических системах : метод. указания к практическим занятиям / сост. Е. А. Перебора. – Краснодар : КубГАУ, 2022. – 21 с. – [file:///C:/Users/USER/Desktop/из%20портала\\_10.06.2022/GIS-tekhnologii\\_v\\_landshaftno](file:///C:/Users/USER/Desktop/из%20портала_10.06.2022/GIS-tekhnologii_v_landshaftno-geoehkologicheskikh_sistemakh_723907_v1_.pdf)[geoehkologicheskikh\\_sistemakh\\_723907\\_v1\\_.pdf](file:///C:/Users/USER/Desktop/из%20портала_10.06.2022/GIS-tekhnologii_v_landshaftno-geoehkologicheskikh_sistemakh_723907_v1_.pdf)

**11 Перечень информационных технологий, используемых при осуществлении образовательного процесса по дисциплине, включая перечень программного обеспечения и информационных справочных систем**

Информационные технологии, используемые при осуществлении образовательного процесса по дисциплине позволяют:

- обеспечить взаимодействие между участниками образовательного процесса, в том числе синхронное и (или) асинхронное взаимодействие посредством сети «Интернет»;

- фиксировать ход образовательного процесса, результатов промежуточной аттестации по дисциплине и результатов освоения образовательной программы;

- организовать процесс образования путем визуализации изучаемой информации посредством использования презентаций, учебных фильмов;

- контролировать результаты обучения на основе компьютерного тестирования.

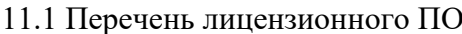

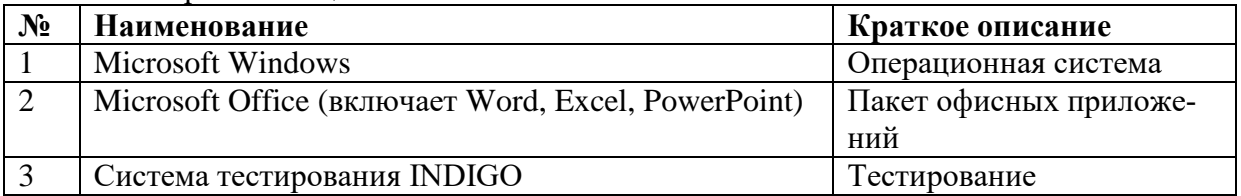

11.2 Перечень профессиональных баз данных и информационных справочных систем

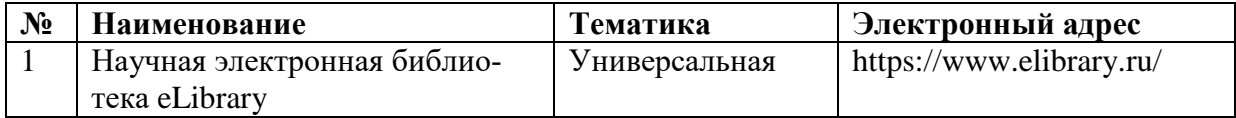

11.3 Доступ к сети Интернет, доступ в электронную информационно-образовательную среду университета.

# 12. Материально-техническое обеспечение обучения по дисциплине для лиц с ОВЗ и инвалидов

Планируемые помещения для проведения всех видов учебной деятельности

Входная группа в главный учебный корпус и корпус зооинженерного факультета оборудован пандусом, кнопкой вызова, тактильными табличками, опорными поручнями, предупреждающими знаками, доступным расширенным входом, в корпусе есть специально оборудованная санитарная комната. Для перемещения инвалидов и ЛОВЗ в помещении имеется передвижной гусеничный ступенькоход. Корпуса оснащены противопожарной звуковой и визуальной сигнализацией.

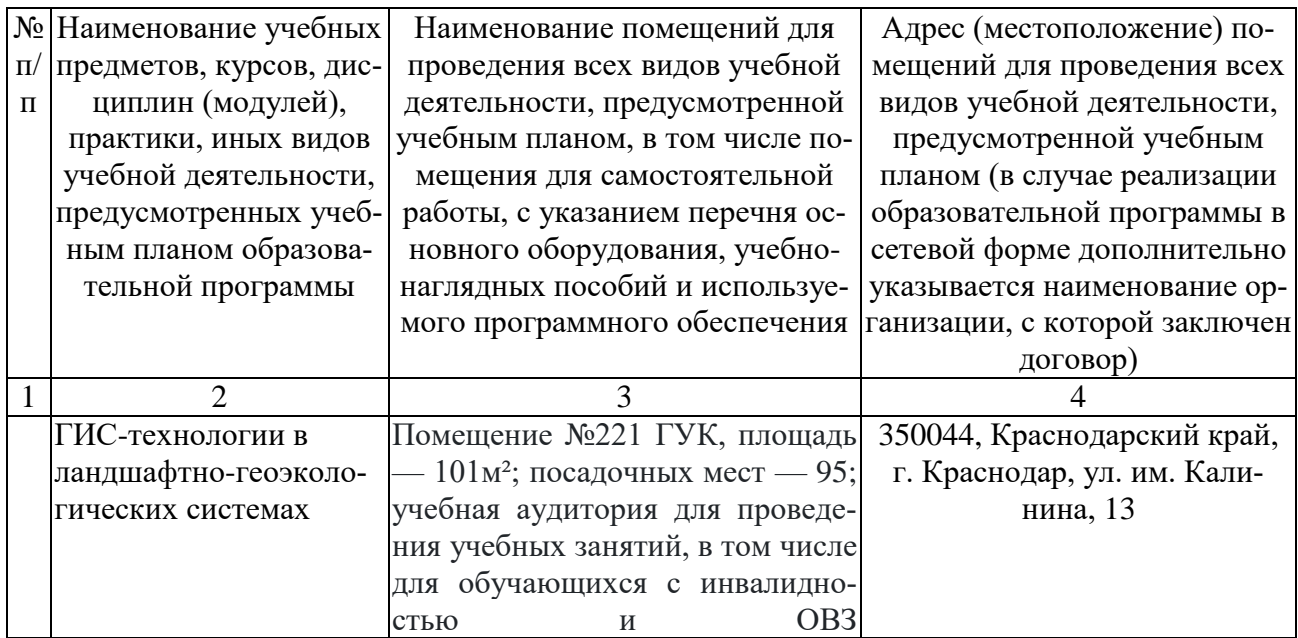

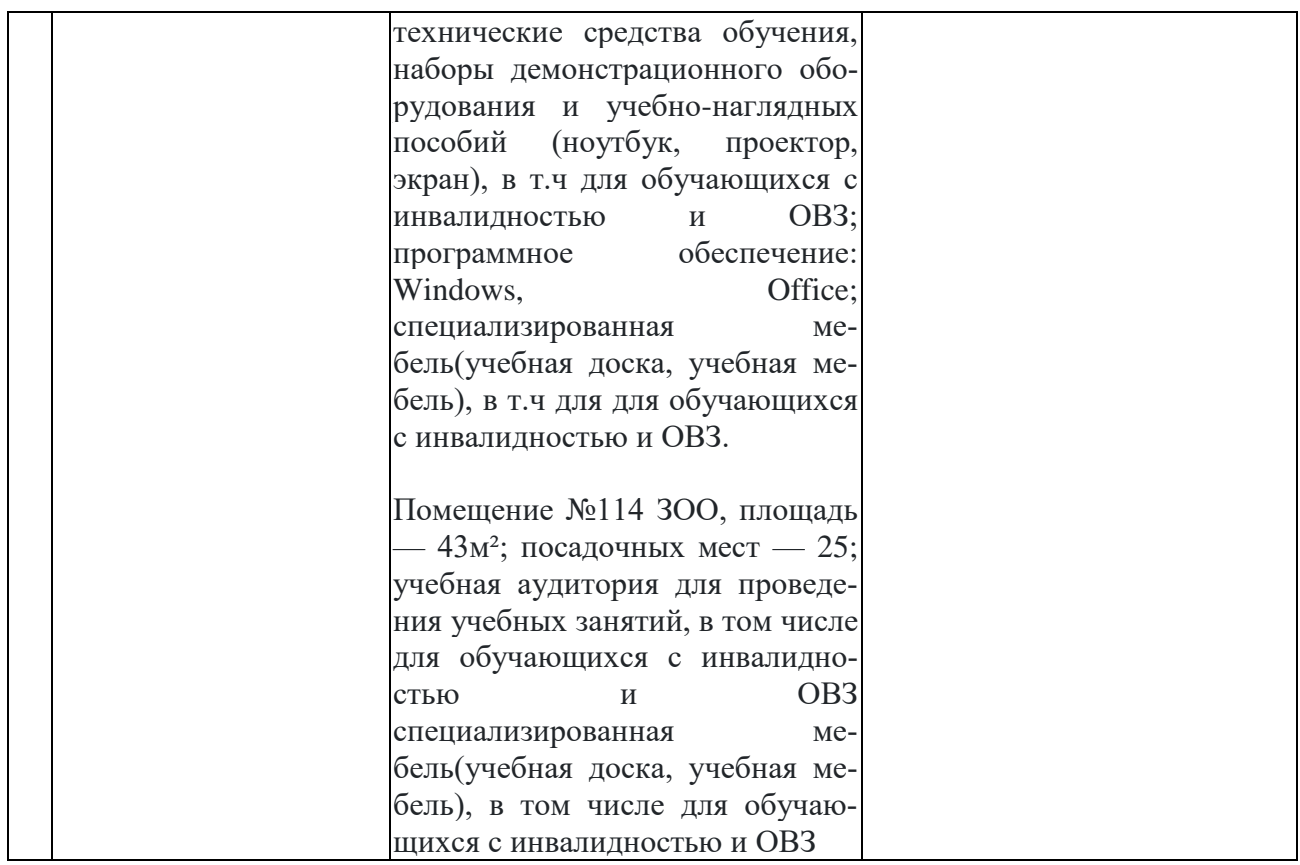

# **13. Особенности организации обучения лиц с ОВЗ и инвалидов**

Для инвалидов и лиц с ОВЗ может изменяться объём дисциплины (модуля) в часах, выделенных на контактную работу обучающегося с преподавателем (по видам учебных занятий) и на самостоятельную работу обучающегося (при этом не увеличивается количество зачётных единиц, выделенных на освоение дисциплины).

Фонды оценочных средств адаптируются к ограничениям здоровья и восприятия информации обучающимися.

Основные формы представления оценочных средств – в печатной форме или в форме электронного документа.

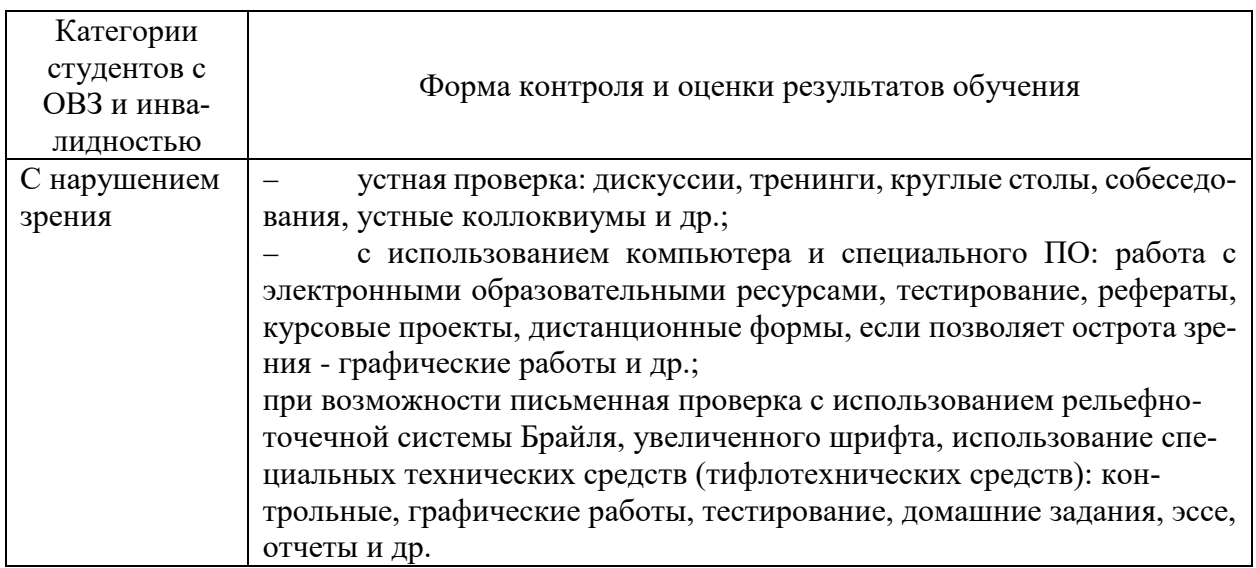

#### **Формы контроля и оценки результатов обучения инвалидов и лиц с ОВЗ**

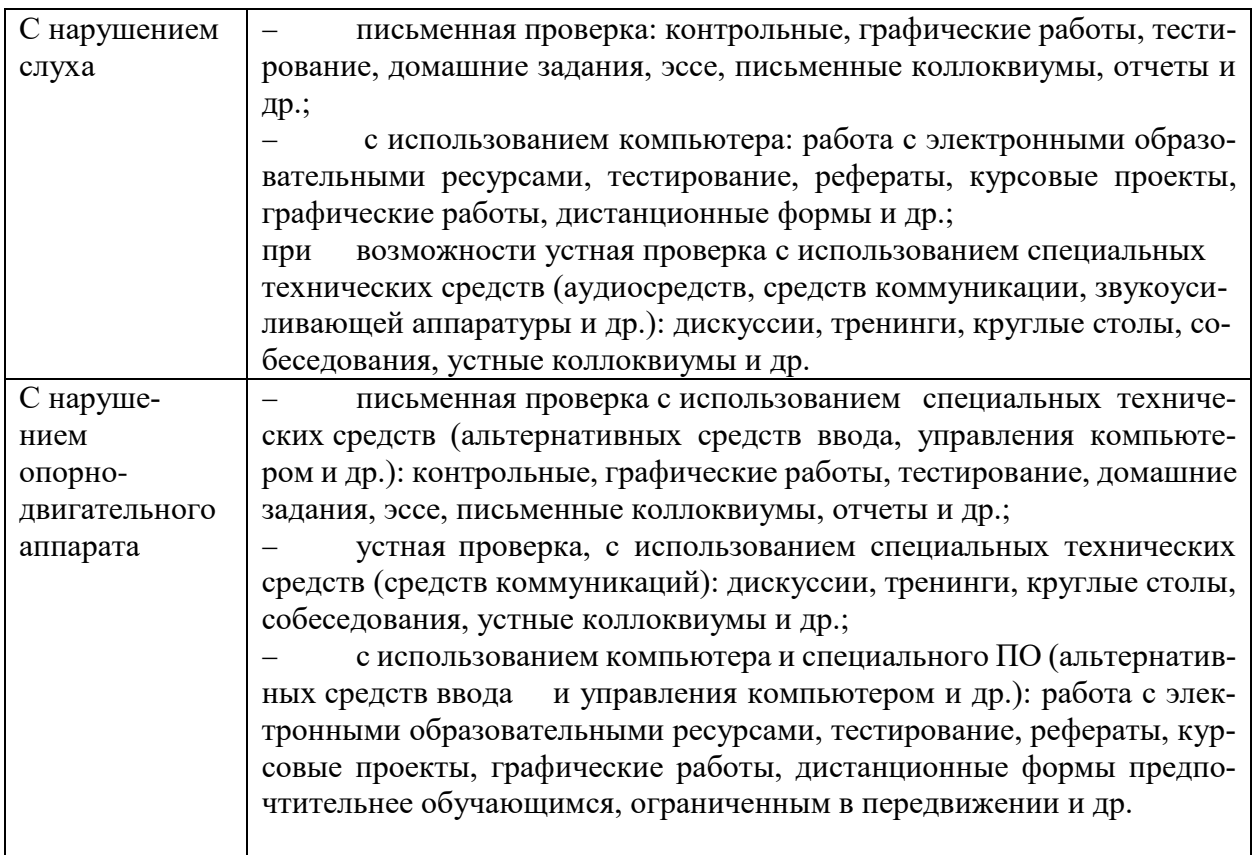

# **Адаптация процедуры проведения промежуточной аттестации для инвалидов и лиц с ОВЗ:**

В ходе проведения промежуточной аттестации предусмотрено:

 предъявление обучающимся печатных и (или) электронных материалов в формах, адаптированных к ограничениям их здоровья;

 возможность пользоваться индивидуальными устройствами и средствами, позволяющими адаптировать материалы, осуществлять приём и передачу информации с учетом их индивидуальных особенностей;

увеличение продолжительности проведения аттестации;

 возможность присутствия ассистента и оказания им необходимой помощи (занять рабочее место, передвигаться, прочитать и оформить задание, общаться с преподавателем).

 Формы промежуточной аттестации для инвалидов и лиц с ОВЗ должны учитывать индивидуальные и психофизические особенности обучающегося/обучающихся по ААААО-ПОП ВО (устно, письменно на бумаге, письменно на компьютере, в форме тестирования и т.п.).

#### **Специальные условия, обеспечиваемые в процессе преподавания дисциплины** *Студенты с нарушениями зрения*

 предоставление образовательного контента в текстовом электронном формате, позволяющем переводить плоскопечатную информацию в аудиальную или тактильную форму;

 возможность использовать индивидуальные устройства и средства, позволяющие адаптировать материалы, осуществлять приём и передачу информации с учетом индивидуальных особенностей и состояния здоровья студента;

предоставление возможности предкурсового ознакомления с содержанием

учебной дисциплины и материалом по курсу за счёт размещения информации на корпоративном образовательном портале;

 использование чёткого и увеличенного по размеру шрифта и графических объектов в мультимедийных презентациях;

 использование инструментов «лупа», «прожектор» при работе с интерактивной доской;

 озвучивание визуальной информации, представленной обучающимся в ходе занятий;

 обеспечение раздаточным материалом, дублирующим информацию, выводимую на экран;

 наличие подписей и описания у всех используемых в процессе обучения рисунков и иных графических объектов, что даёт возможность перевести письменный текст в аудиальный,

 обеспечение особого речевого режима преподавания: лекции читаются громко, разборчиво, отчётливо, с паузами между смысловыми блоками информации, обеспечивается интонирование, повторение, акцентирование, профилактика рассеивания внимания;

 минимизация внешнего шума и обеспечение спокойной аудиальной обстановки;

 возможность вести запись учебной информации студентами в удобной для них форме (аудиально, аудиовизуально, на ноутбуке, в виде пометок в заранее подготовленном тексте);

 увеличение доли методов социальной стимуляции (обращение внимания, апелляция к ограничениям по времени, контактные виды работ, групповые задания и др.) на практических и лабораторных занятиях;

- минимизирование заданий, требующих активного использования зрительной памяти и зрительного внимания;
- применение поэтапной системы контроля, более частый контроль выполнения заданий для самостоятельной работы.

#### *Студенты с нарушениями опорно-двигательного аппарата* **(маломобильные студенты, студенты, имеющие трудности передвижения и патологию верхних конечностей)**

 возможность использовать специальное программное обеспечение и специальное оборудование и позволяющее компенсировать двигательное нарушение (коляски, ходунки, трости и др.);

 предоставление возможности предкурсового ознакомления с содержанием учебной дисциплины и материалом по курсу за счёт размещения информации на корпоративном образовательном портале;

 применение дополнительных средств активизации процессов запоминания и повторения;

- опора на определенные и точные понятия;
- использование для иллюстрации конкретных примеров;
- применение вопросов для мониторинга понимания;
- разделение изучаемого материала на небольшие логические блоки;

 увеличение доли конкретного материала и соблюдение принципа от простого к сложному при объяснении материала;

 наличие чёткой системы и алгоритма организации самостоятельных работ и проверки заданий с обязательной корректировкой и комментариями;

 увеличение доли методов социальной стимуляции (обращение внимания, аппеляция к ограничениям по времени, контактные виды работ, групповые задания др.);

обеспечение беспрепятственного доступа в помещения, а также пребывания

них;

наличие возможности использовать индивидуальные устройства и средства, позволяющие обеспечить реализацию эргономических принципов и комфортное пребывание на месте в течение всего периода учёбы (подставки, специальные подушки и др.).

#### Студенты с нарушениями слуха (глухие, слабослышащие, позднооглохшие)

предоставление образовательного контента в текстовом электронном формате, позволяющем переводить аудиальную форму лекции в плоскопечатную информацию;

- наличие возможности использовать индивидуальные звукоусиливающие устройства и сурдотехнические средства, позволяющие осуществлять приём и передачу информации; осуществлять взаимообратный перевод текстовых и аудиофайлов (блокнот для речевого ввода), а также запись и воспроизведение зрительной информации.

- наличие системы заланий, обеспечивающих систематизацию вербального материала, его схематизацию, перевод в таблицы, схемы, опорные тексты, глоссарий;

наличие наглядного сопровождения изучаемого материала (структурно-логические схемы, таблицы, графики, концентрирующие и обобщающие информацию, опорные конспекты, раздаточный материал);

наличие чёткой системы и алгоритма организации самостоятельных работ и проверки заданий с обязательной корректировкой и комментариями;

обеспечение практики опережающего чтения, когда студенты заранее знакомятся с материалом и выделяют незнакомые и непонятные слова и фрагменты;

особый речевой режим работы (отказ от длинных фраз и сложных предложений, хорошая артикуляция; четкость изложения, отсутствие лишних слов; повторение фраз без изменения слов и порядка их следования; обеспечение зрительного контакта во время говорения и чуть более медленного темпа речи, использование естественных жестов и мимики);

чёткое соблюдение алгоритма занятия и заданий для самостоятельной работы  $\equiv$ (называние темы, постановка цели, сообщение и запись плана, вылеление основных понятий и методов их изучения, указание видов деятельности студентов и способов проверки усвоения материала, словарная работа);

соблюдение требований к предъявляемым учебным текстам (разбивка текста на части; выделение опорных смысловых пунктов; использование наглядных средств);

минимизация внешних шумов;

- предоставление возможности соотносить вербальный и графический материал; комплексное использование письменных и устных средств коммуникации при работе в группе;

- сочетание на занятиях всех вилов речевой леятельности (говорения, слушания, чтения, письма, зрительного восприятия с лица говорящего).

### Студенты с прочими видами нарушений (ЛИП с нарушениями речи. заболевания эндокринной, центральной нервной и сердечно-сосудистой систем, онкологические заболевания)

- наличие возможности использовать индивидуальные устройства и средства, позволяющие осуществлять приём и передачу информации;

- наличие системы заданий, обеспечивающих систематизацию вербального материала, его схематизацию, перевод в таблицы, схемы, опорные тексты, глоссарий;

наличие наглядного сопровождения изучаемого материала;

наличие чёткой системы и алгоритма организации самостоятельных работ и  $\equiv$ 

проверки заданий с обязательной корректировкой и комментариями;

обеспечение практики опережающего чтения, когда студенты заранее знакомятся с материалом и выделяют незнакомые и непонятные слова и фрагменты;

- предоставление возможности соотносить вербальный и графический материал; комплексное использование письменных и устных средств коммуникации при работе в группе;

- сочетание на занятиях всех видов речевой деятельности (говорения, слушания, чтения, письма, зрительного восприятия с лица говорящего);

- предоставление образовательного контента в текстовом электронном формате;

- предоставление возможности предкурсового ознакомления с содержанием учебной дисциплины и материалом по курсу за счёт размещения информации на корпоративном образовательном портале;

- возможность вести запись учебной информации студентами в удобной для них форме (аудиально, аудиовизуально, в виде пометок в заранее подготовленном тексте).

- применение поэтапной системы контроля, более частый контроль выполнения заданий для самостоятельной работы,

- стимулирование выработки у студентов навыков самоорганизации и самоконтроля;

- наличие пауз для отдыха и смены видов деятельности по ходу занятия.